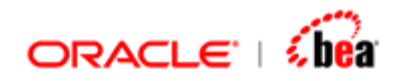

# **Web Form Tag Library**

Version 3.5

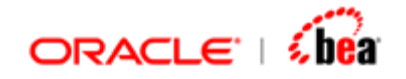

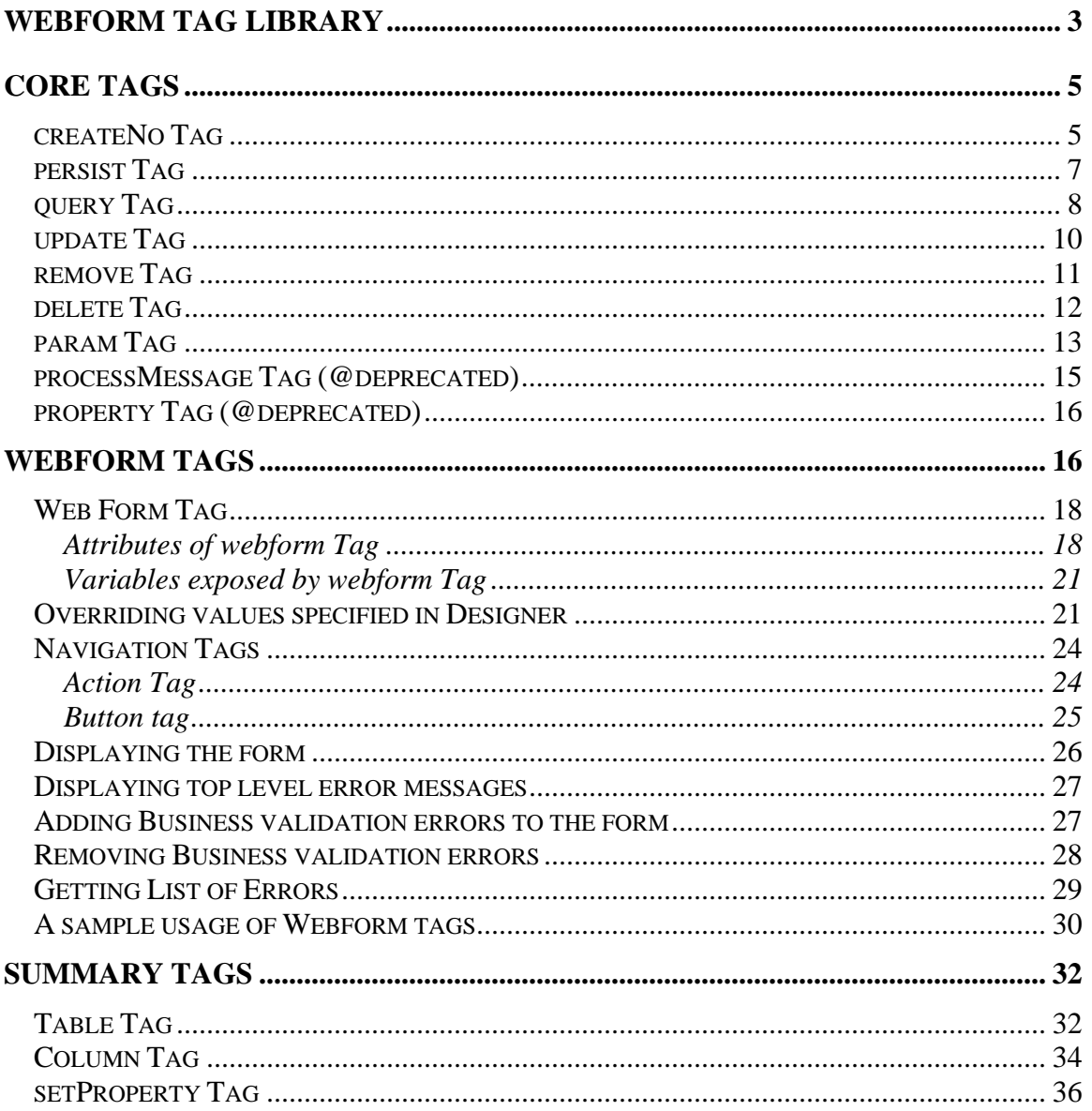

<span id="page-2-0"></span>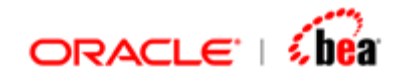

# **WebForm Tag Library**

The WebForm tags are used for interacting with cartridge entities deployed in the runtime environment from a JSP. The following table lists categories of tags are supported in the WebForm tag library and the tags within each category.

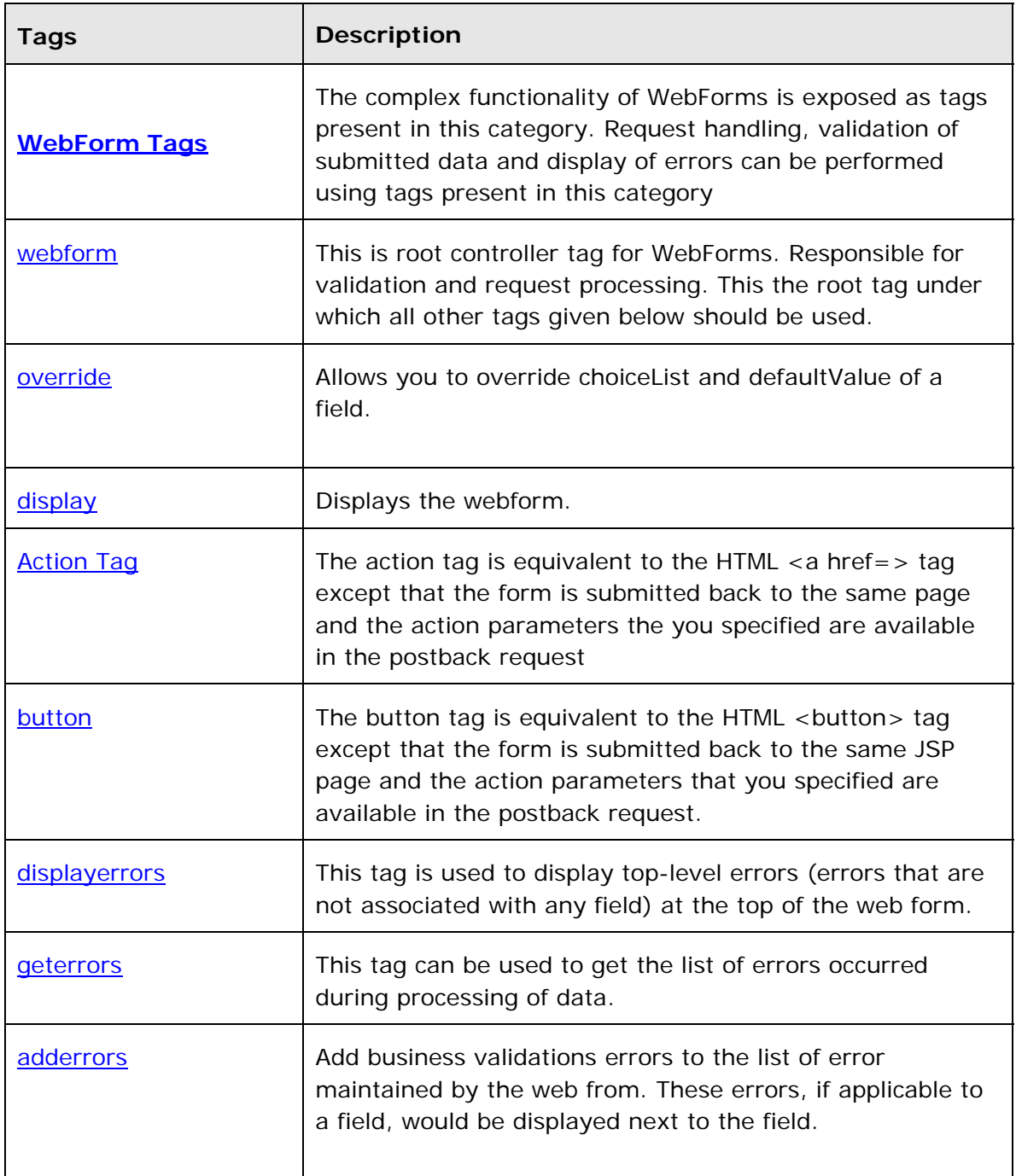

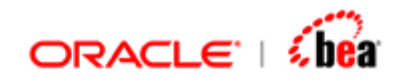

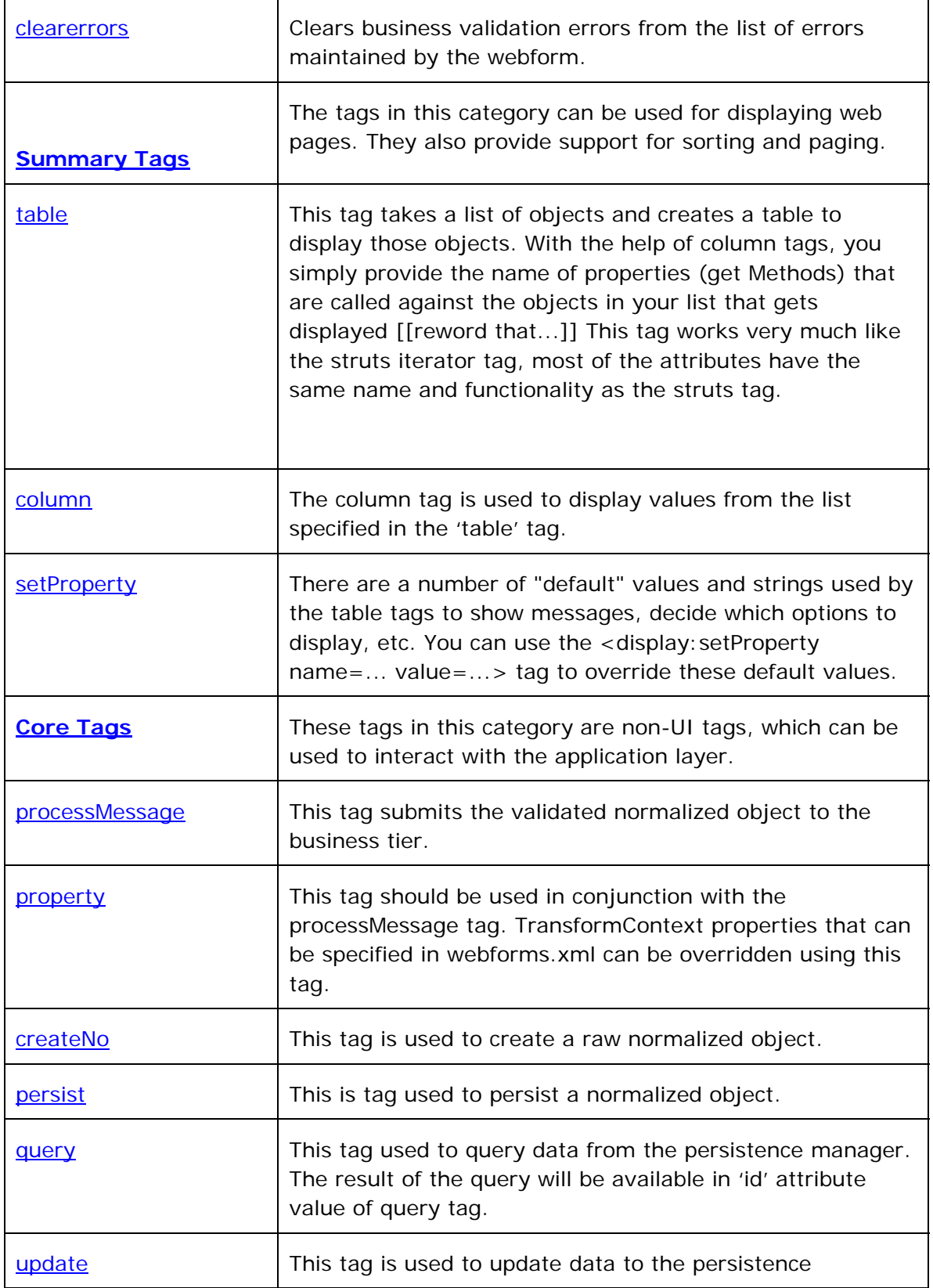

<span id="page-4-0"></span>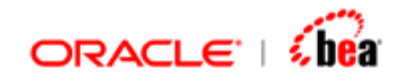

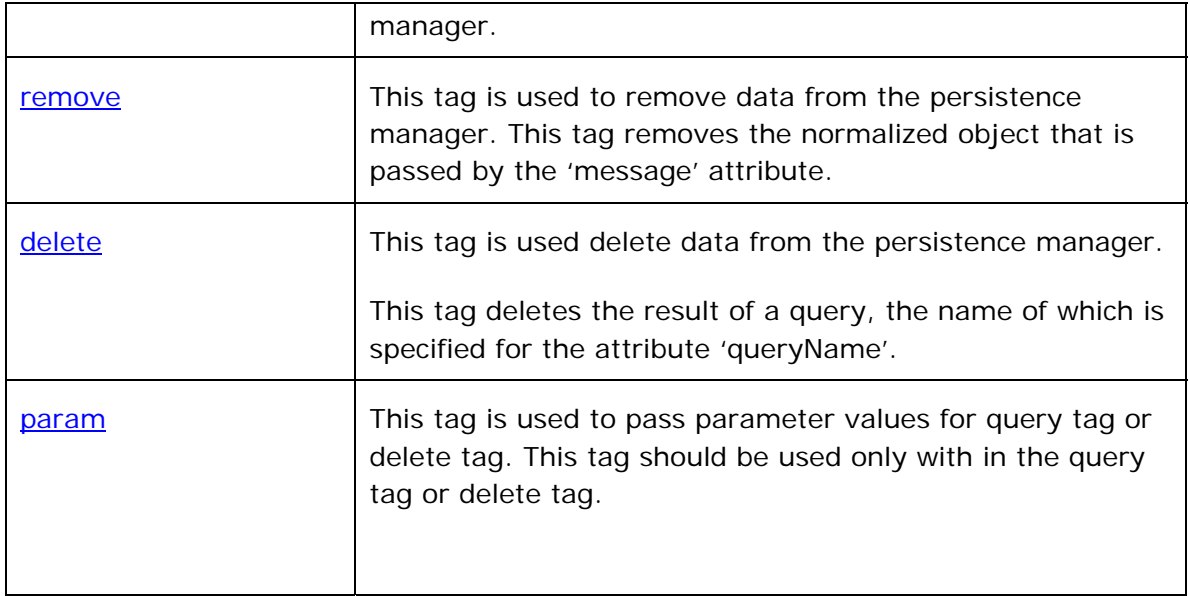

# **Core Tags**

Core tags are non-UI tags, which can be used to interact with the application layer.

The core tags that are supported are,

[createNo Tag](#page-4-0) [persist Tag](#page-6-0) [query Tag](#page-7-0) [update Tag](#page-9-0) [remove Tag](#page-10-0) [delete Tag](#page-11-0) [param Tag](#page-12-0) and [processMessage Tag \(@deprecated\)](#page-14-0)

**See Also:**  [WebForm Tags](#page-15-0) **[Summary Tags](#page-31-0)** 

### **createNo Tag**

This tag is used to create a raw normalized object. Sample:

```
<% String format="MT304"; %>
```
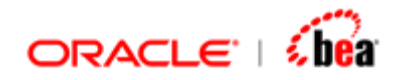

**<volante:createNo id=<%= format + "model" %> format=<%= format %> scope="session" />** 

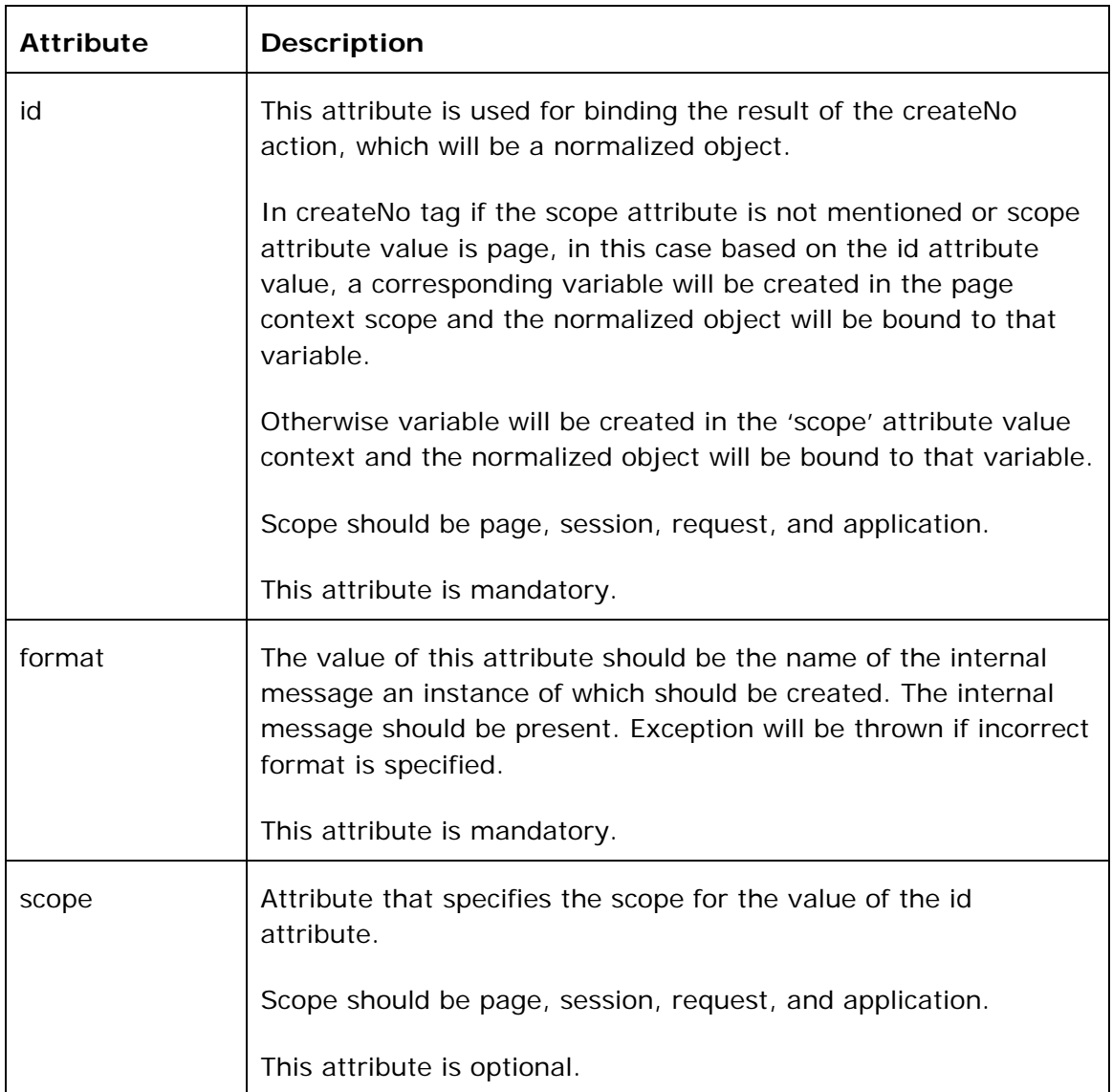

### **See Also:**

[persist Tag](#page-6-0) [query Tag](#page-7-0) [update Tag](#page-9-0) [remove Tag](#page-10-0) [delete Tag](#page-11-0) [param Tag](#page-12-0) [processMessage Tag \(@deprecated\)](#page-14-0)

<span id="page-6-0"></span>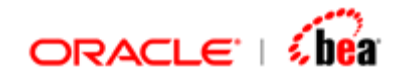

### **persist Tag**

This is tag used to persist a normalized object. The normalized object can be created using '*createNo'* tag.

```
<% String format="MT304"; %> 
<volante:persist id="result" format=<%= format %> message=<%= no %>/>
```
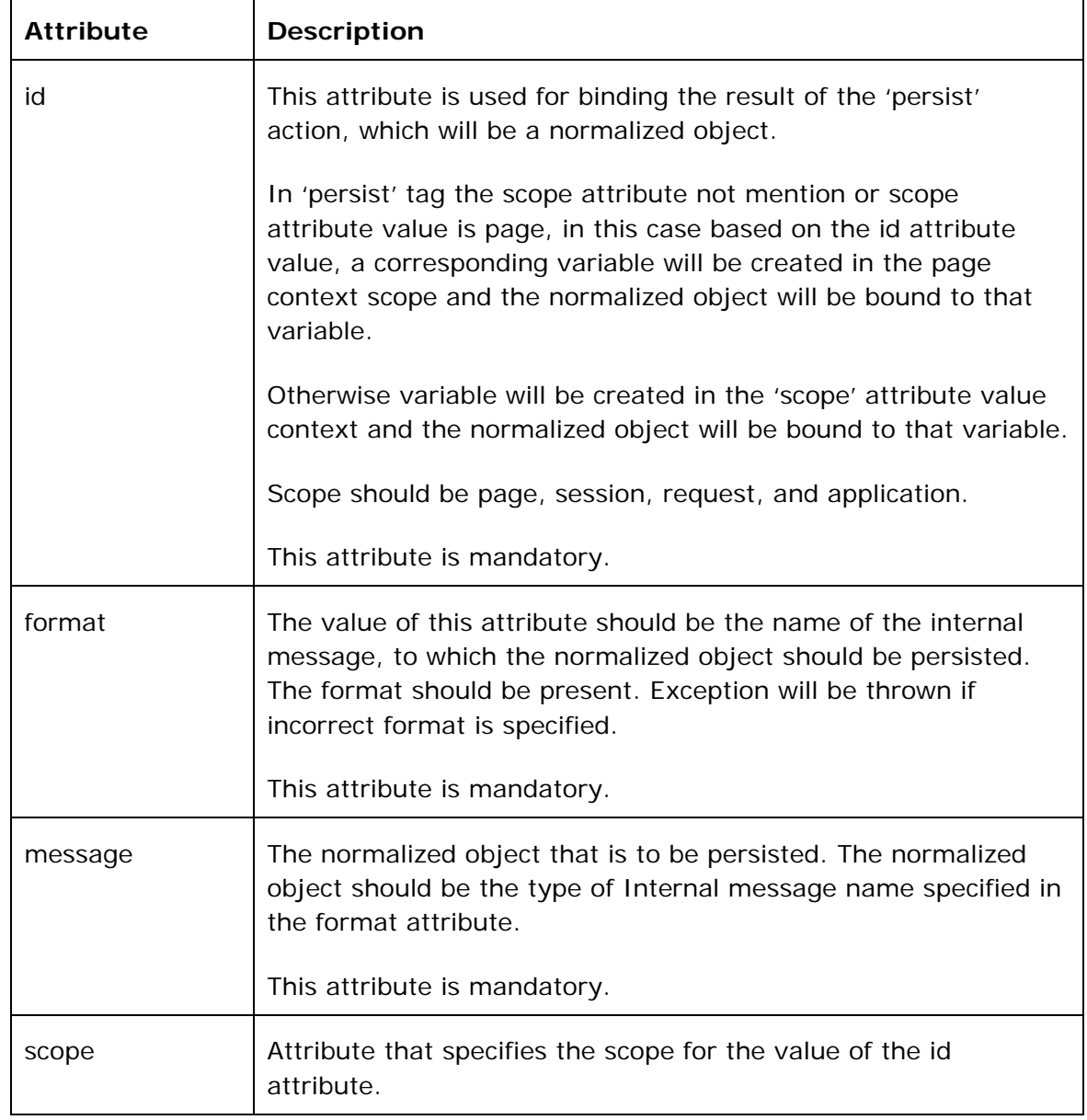

<span id="page-7-0"></span>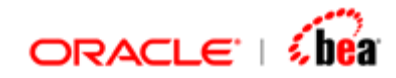

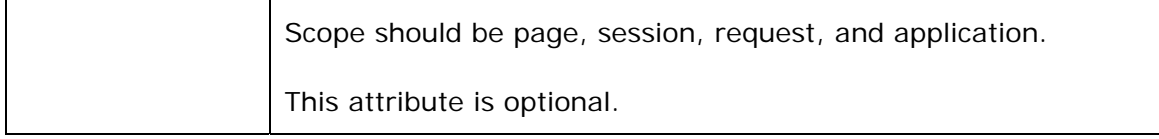

[query Tag](#page-7-0) [update Tag](#page-9-0) [remove Tag](#page-10-0) [delete Tag](#page-11-0) [param Tag](#page-12-0) [processMessage Tag \(@deprecated\)](#page-14-0)

### **query Tag**

This tag used to query data from the persistence manager. The result of the query will be available in 'id' attribute value of query tag. This id value will contain a 'NormalizedObjectCollection'. If no data matches the query an empty 'NormalizedObjectCollection' will be returned.

#### **Sample:**

```
<volante:query queryName="All" id="summaryList" format=<%=format%> 
scope="session"/>
```
Using query tag with parameter:

```
<volante:query queryName="ByItem" id="result" format="Invoice" scope="page"> 
     <volante:param value="ITM1"/>
```
**</volante:query>**

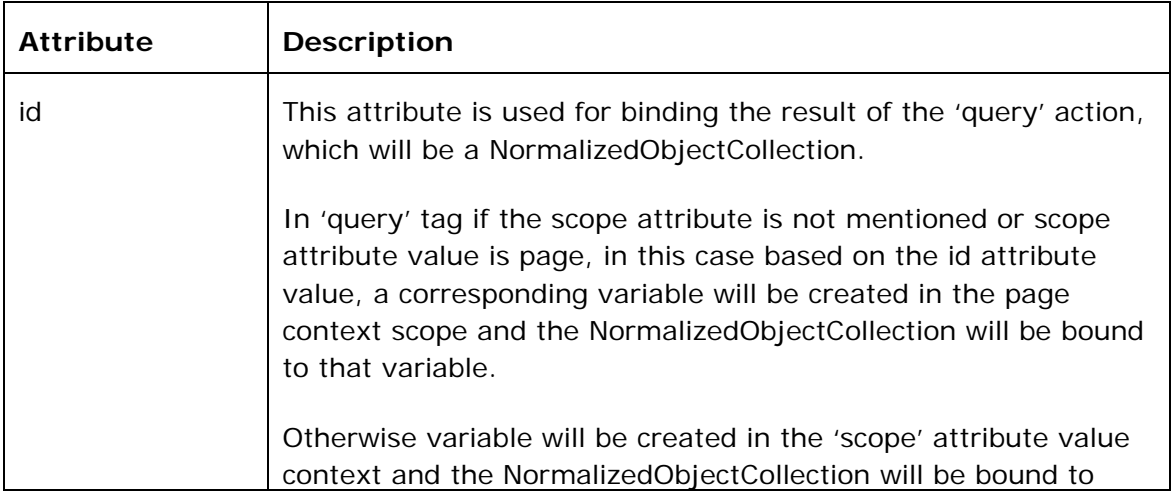

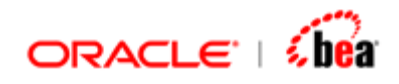

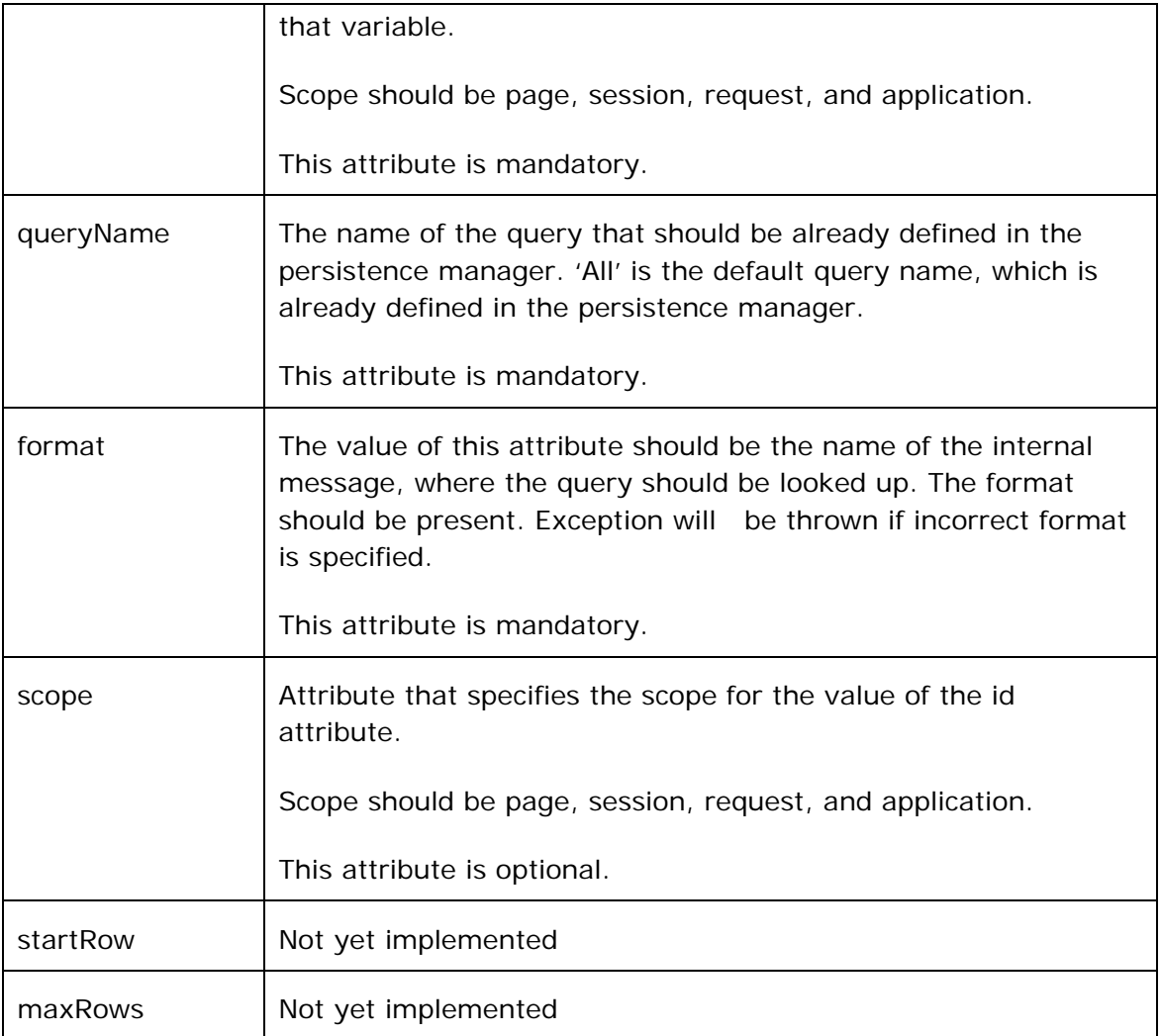

[createNo Tag](#page-4-0) [persist Tag](#page-6-0) [update Tag](#page-9-0) [remove Tag](#page-10-0) [delete Tag](#page-11-0) [param Tag](#page-12-0) [processMessage Tag \(@deprecated\)](#page-14-0)

<span id="page-9-0"></span>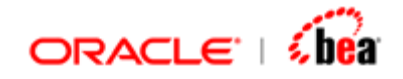

# **update Tag**

This tag is used to update data to the persistence manager.

```
<% String format="MT304"; %> 
<volante:update id="result" format=<%= format %> message=<%= no %>/>
```
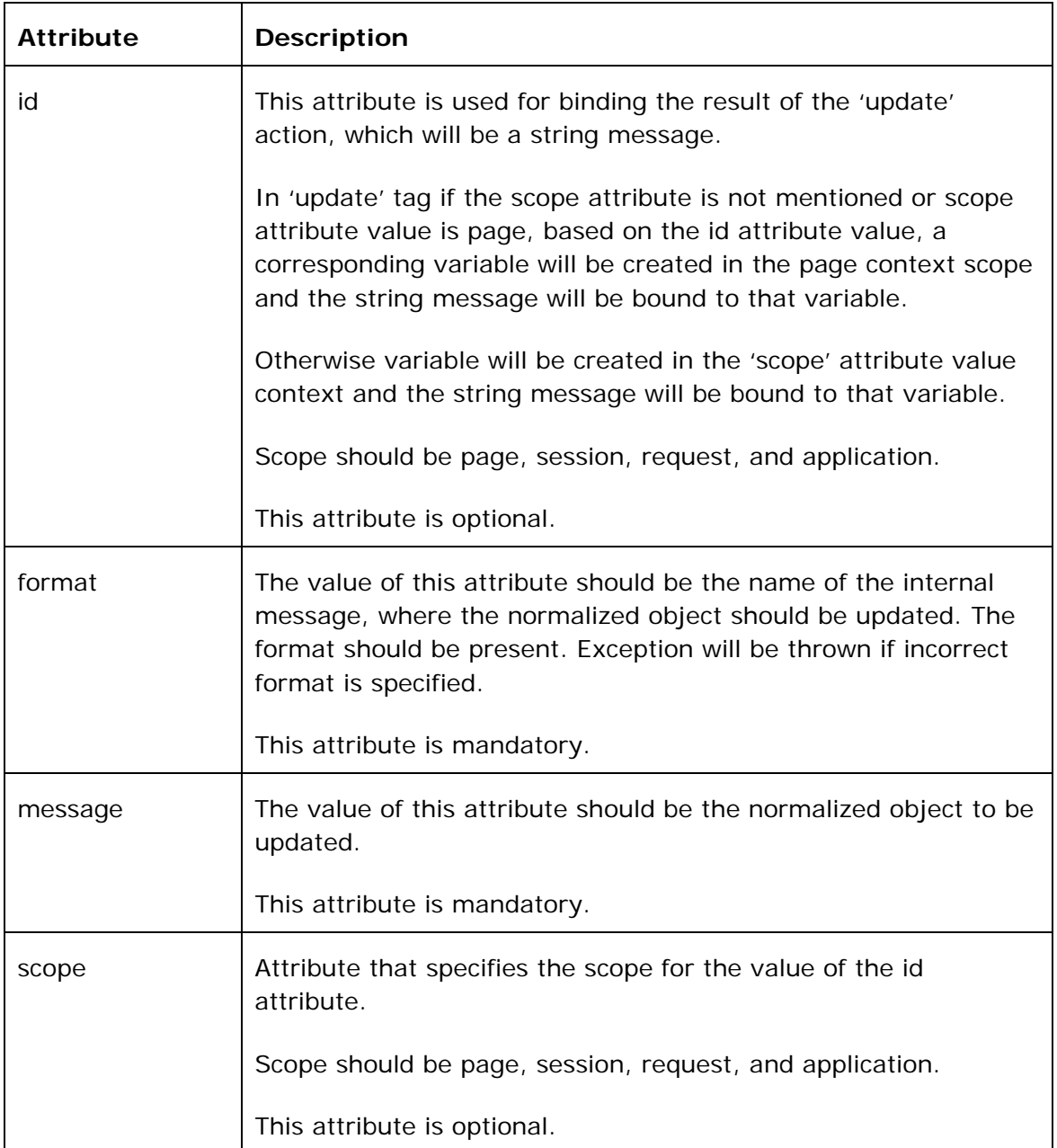

<span id="page-10-0"></span>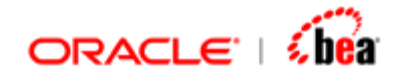

### **See Also:**  [createNo Tag](#page-4-0) [persist Tag](#page-6-0) [query Tag](#page-7-0) [remove Tag](#page-10-0) [delete Tag](#page-11-0) [param Tag](#page-12-0) [processMessage Tag \(@deprecated\)](#page-14-0)

### **remove Tag**

This tag is used to remove data from the persistence manager. This tag removes the normalized object that is passed by the 'message' attribute.

```
<% String format="MT304"; %>
```

```
<volante:remove message=<%= no %> format= <%= format %> id="result" />
```
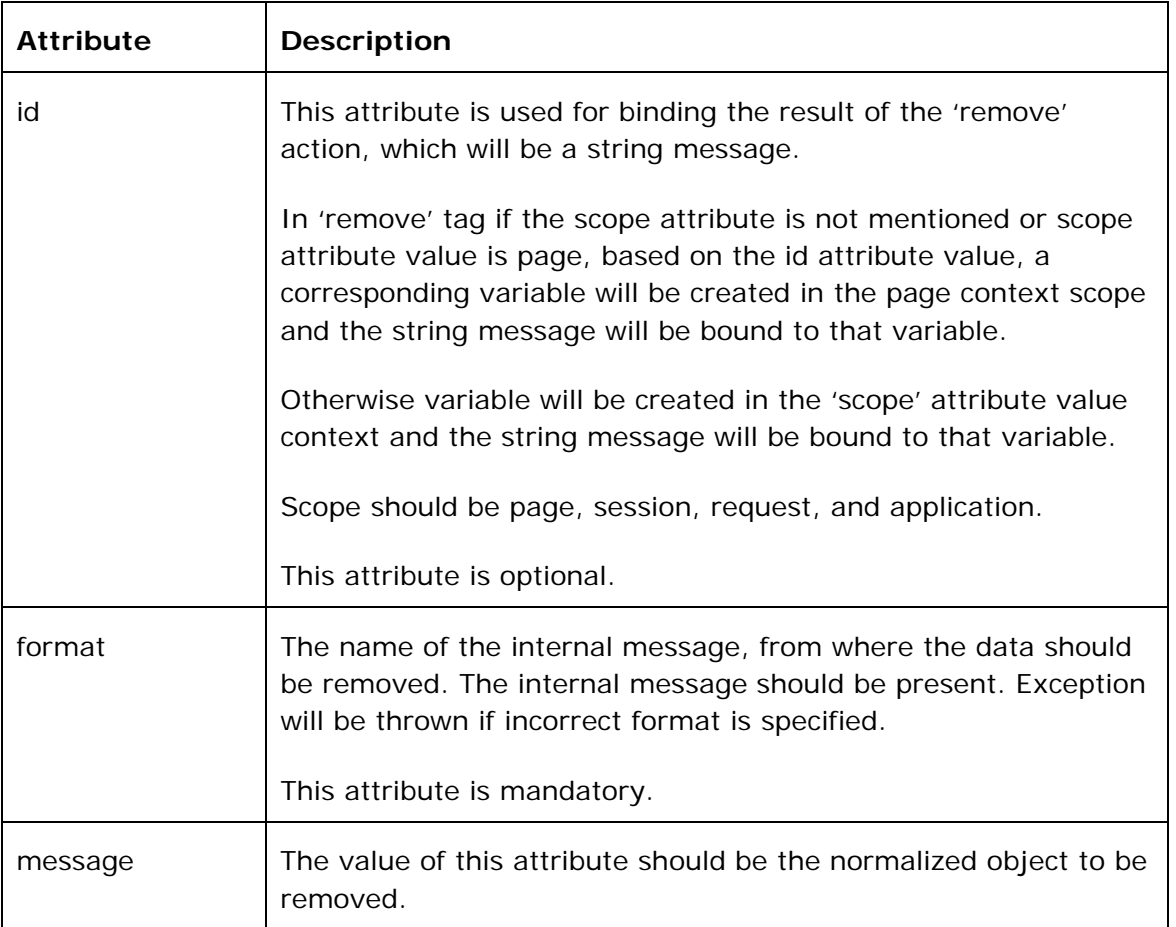

<span id="page-11-0"></span>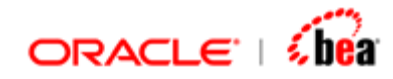

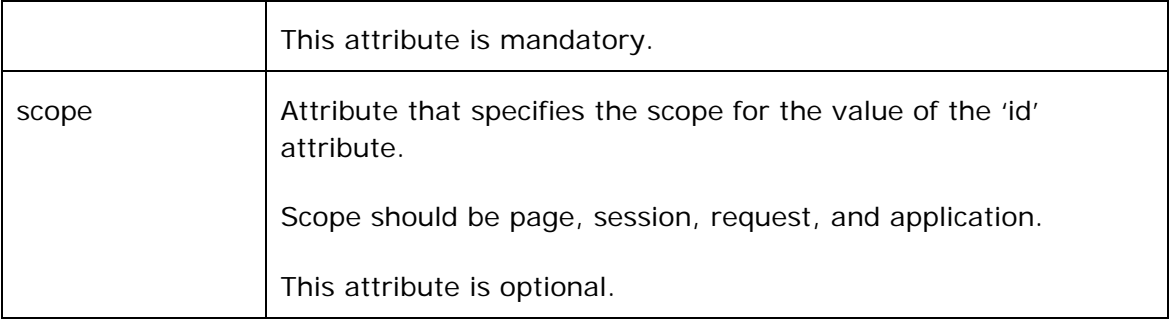

[createNo Tag](#page-4-0) [persist Tag](#page-6-0) [query Tag](#page-7-0) [update Tag](#page-9-0) [delete Tag](#page-11-0) [param Tag](#page-12-0) [processMessage Tag \(@deprecated\)](#page-14-0)

### **delete Tag**

This tag is used delete data from the persistence manager. This tag deletes the result of a query, the name of which is specified for the attribute 'queryName'.

```
<volante:delete queryName="ByItem" id="result" format="Invoice"> 
       <volante:param name="Id" value="ITM7"/>
```

```
</volante:delete>
```
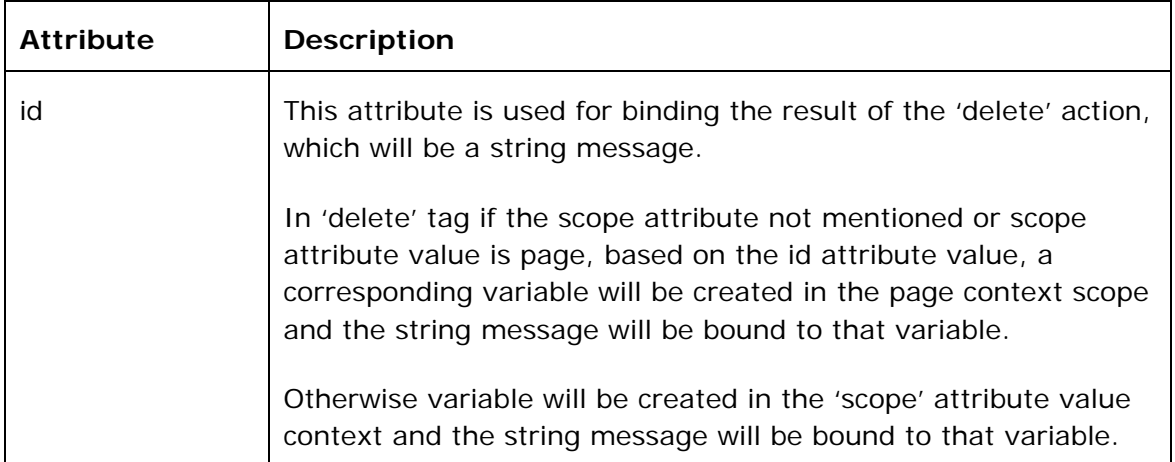

<span id="page-12-0"></span>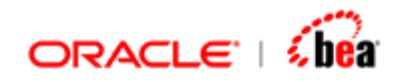

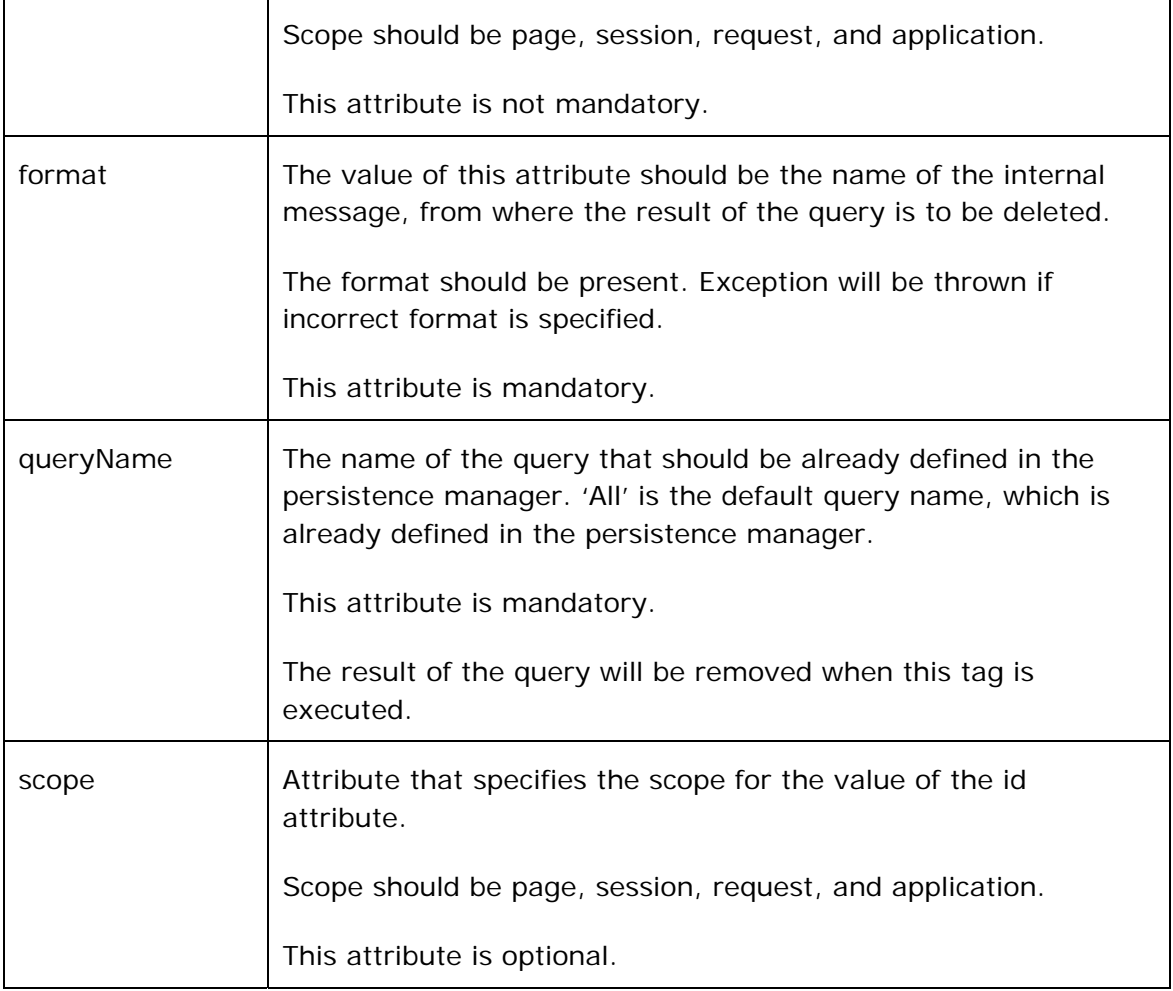

[createNo Tag](#page-4-0) [persist Tag](#page-6-0) [query Tag](#page-7-0) [update Tag](#page-9-0) [remove Tag](#page-10-0) [param Tag](#page-12-0) [processMessage Tag \(@deprecated\)](#page-14-0)

# **param Tag**

This tag is used to pass parameter values for [query tag,](#page-7-0) [delete tag](#page-11-0). This tag should be used only with in these tags.

### **Sample:**

Using param tag with query Tag:

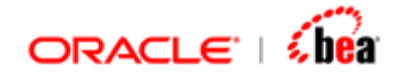

```
<volante:query queryName="ByItem" id="result" format="Invoice" scope="page"> 
     <volante:param value="ITM1"/> 
</volante:query>
```
Using param tag with delete Tag:

```
<volante:delete queryName="ByItem" id="result" format="Invoice"> 
       <volante:param name="Id" value="ITM7"/> 
</volante:delete>
```
Using param tag within input and output tags:

```
<volante:invokeMessageFlow name='<%= name + "WebFlow" %>' 
errorRef="processingErrors"> 
     <volante:input> 
         <volante:param value="<%= rawMessage.getBytes() %>"/> 
     </volante:input> 
     <volante:output> 
         <volante:param valueRef="noObj"/> 
     </volante:output>
```
**</volante:invokeMessageFlow>** 

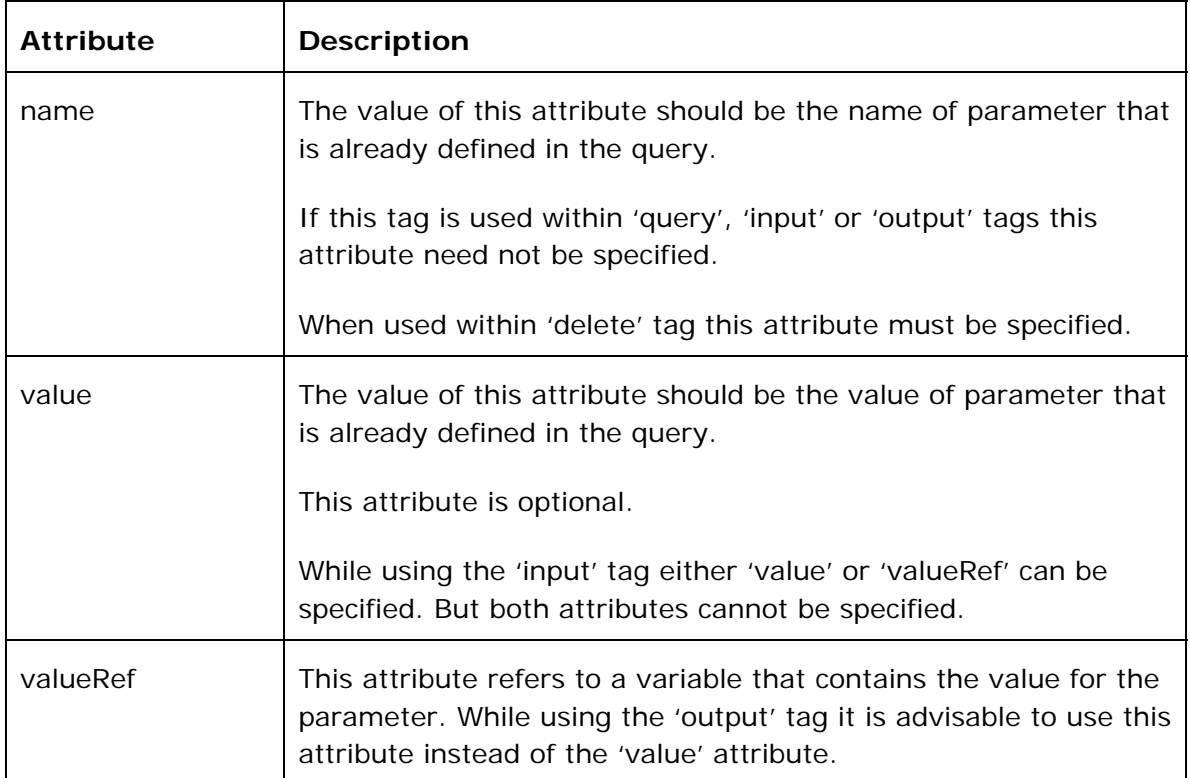

<span id="page-14-0"></span>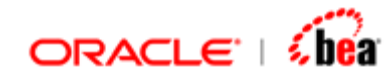

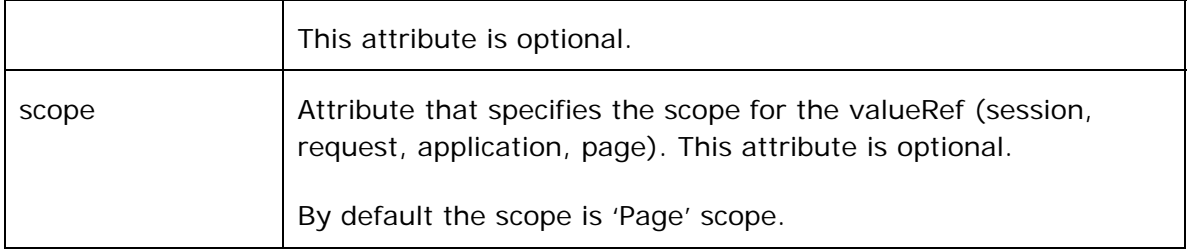

[createNo Tag](#page-4-0) [persist Tag](#page-6-0) [query Tag](#page-7-0) [update Tag](#page-9-0) [remove Tag](#page-10-0) [delete Tag](#page-11-0) [processMessage Tag \(@deprecated\)](#page-14-0)

### **processMessage Tag (@deprecated)**

The Webform tag by itself does not submit the validated normalized object to the business tier. You can perform this by using the processMessage tag. This tag is technically a core tag and can be used independent of the WebForm tag.

This tag submits the specified normalized object to the Business transaction EJB for further processing. The Transform context properties (output.format, output.protocol etc) can be specified in webforms.xml config file. Alternatively, you can specify them as a set of [property tags](#page-15-0) nest under the process tag. The property values you specify, as property tag will override the values specified in the XML.

If there are any exceptions while processing, they are bound to a page attribute with the name specified in errorRef.

#### **Sample:**

```
<volante:processMessage errorRef="processingErrors" 
format=<%= format %> 
message=<%= session.getAttribute(modelName) %> > 
  <% if(!"saveAndRelease".equals(request.getParameter("task"))) { %> 
        <volante:property name="output.protocol" value="nullprotocol" /> 
  <% } %> 
</volante:processMessage>
```
**See Also:**  [createNo Tag](#page-4-0)

<span id="page-15-0"></span>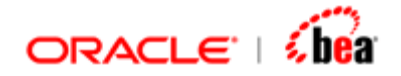

[persist Tag](#page-6-0) [query Tag](#page-7-0) [update Tag](#page-9-0) [remove Tag](#page-10-0) [delete Tag](#page-11-0) [param Tag](#page-12-0)

### **property Tag (@deprecated)**

The property is used must be present inside a **processMessage** tag. The processMessage tag submits the specified normalized object to the Business transaction EJB for further processing. The Transform context properties (internal.format etc) can be specified in webforms.xml config file. Alternatively, you can specify them as a set of property tags nest under the process tag. The property values you specify, as property tag will override the values specified in the XML.

### **Sample:**

```
<volante:processMessage errorRef="processingErrors" 
format=<%= format %> 
message=<%= session.getAttribute(modelName) %> > 
  <% if(!"saveAndRelease".equals(request.getParameter("task"))) { %> 
         <volante:property name="output.protocol" value="nullprotocol" /> 
  <% } %>
```

```
</volante:processMessage>
```
### **See Also:**

[createNo Tag](#page-4-0) [persist Tag](#page-6-0) [query Tag](#page-7-0) [update Tag](#page-9-0) [remove Tag](#page-10-0) [delete Tag](#page-11-0) [param Tag](#page-12-0)

# **WebForm Tags**

Since Web form encapsulates complex functionality it is exposed in the tag library as number of cooperating nested tags. The *webform* tag is main controller tag for Web forms.

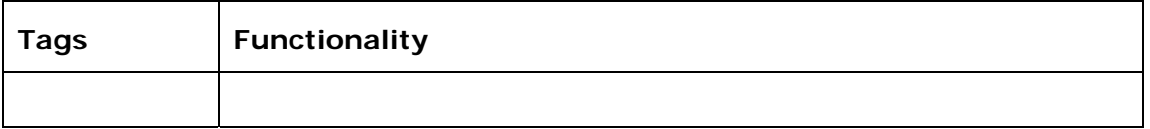

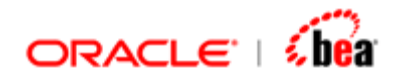

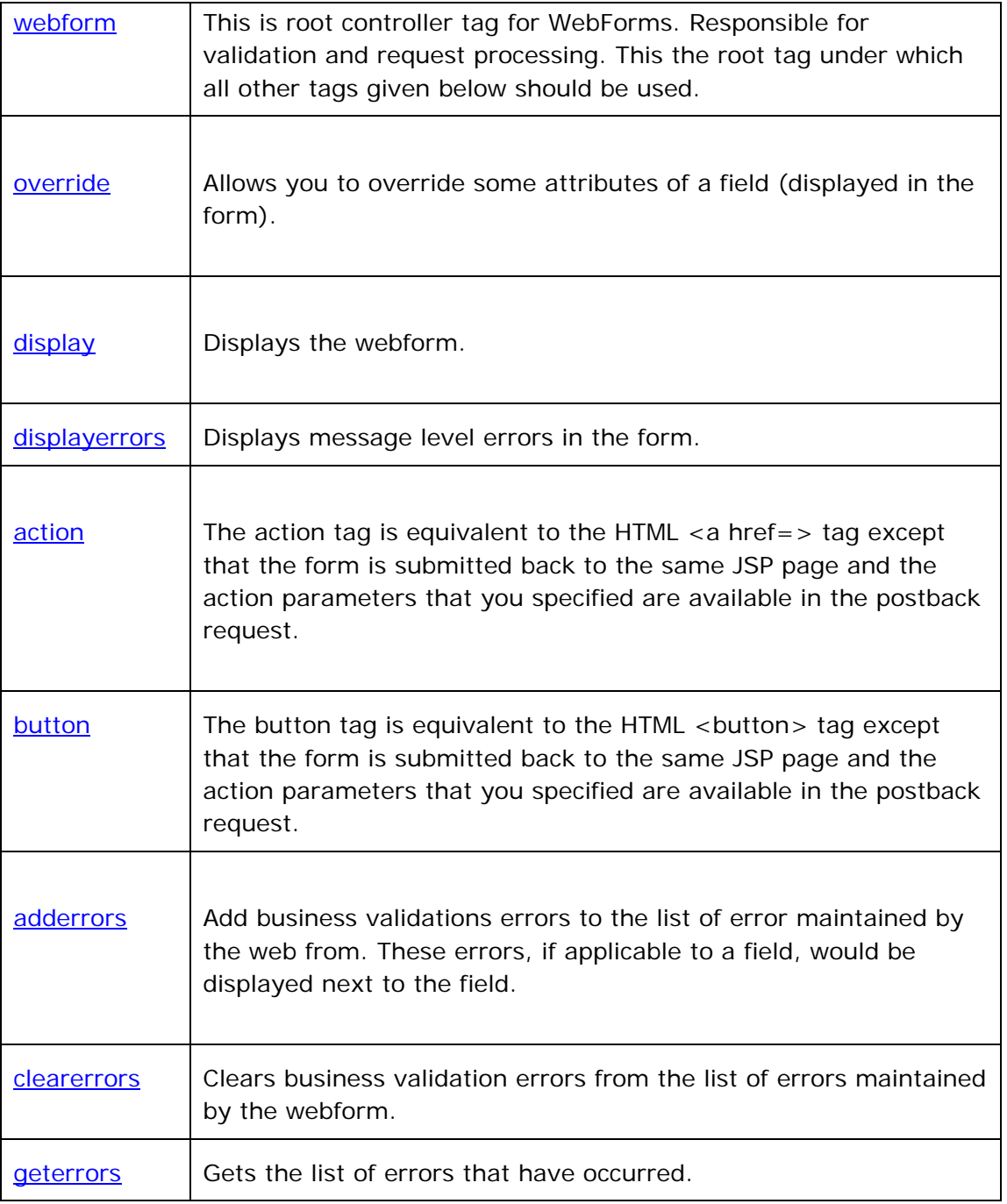

[A sample usage of Webform tag](#page-29-0) [Core Tags](#page-4-0) **[Summary Tags](#page-31-0)** 

<span id="page-17-0"></span>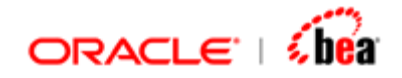

### **Web Form Tag**

The webform tag is main controller tag for Web forms. It performs the following functions.

Handles request (submitted data). It converts back and forth between the presentation model and the actual data model (Normalized Object). In case of errors it populates the form with data entered by the user.

Validates the submitted form. These validations include mandatory fields verification and type conversion checks (UI to model). Application level validations must be done in the EJB layer.

Exposes some variables that help you decide whether the form is completed and the model (NormalizedObect) is ready for use (processing in EJB layer)

In case of business validation errors (in EJB layer), you can pass these errors back to the WebForm, which would display the errors next to the correct field.

Allow you to override the choice list, the default value and other attributes of a field. Using this you can for instance fill up the sender and recipient combo boxes with values fetched from the Database.

### **See Also:**

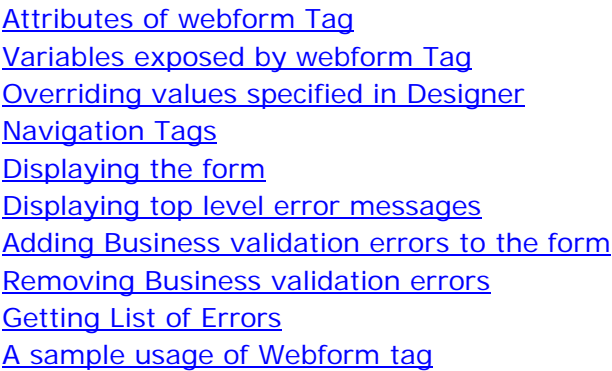

### Attributes of webform Tag

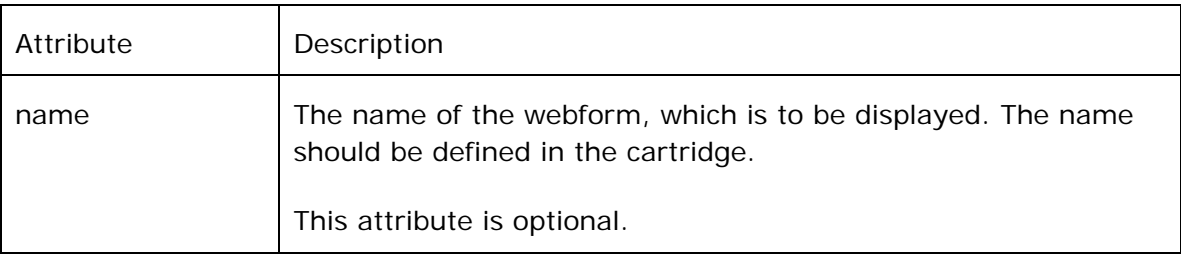

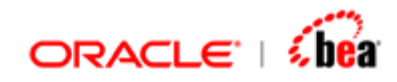

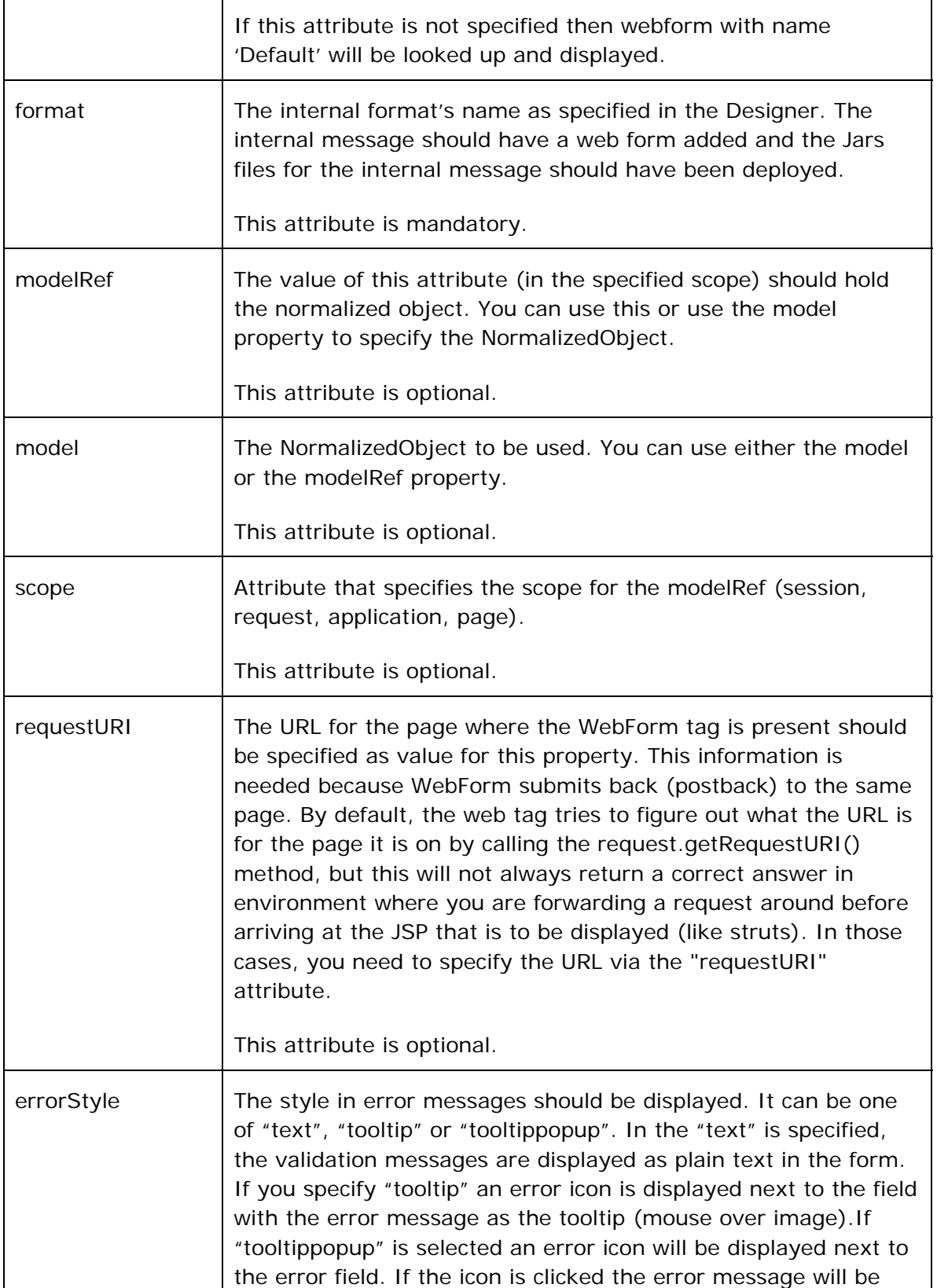

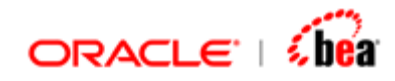

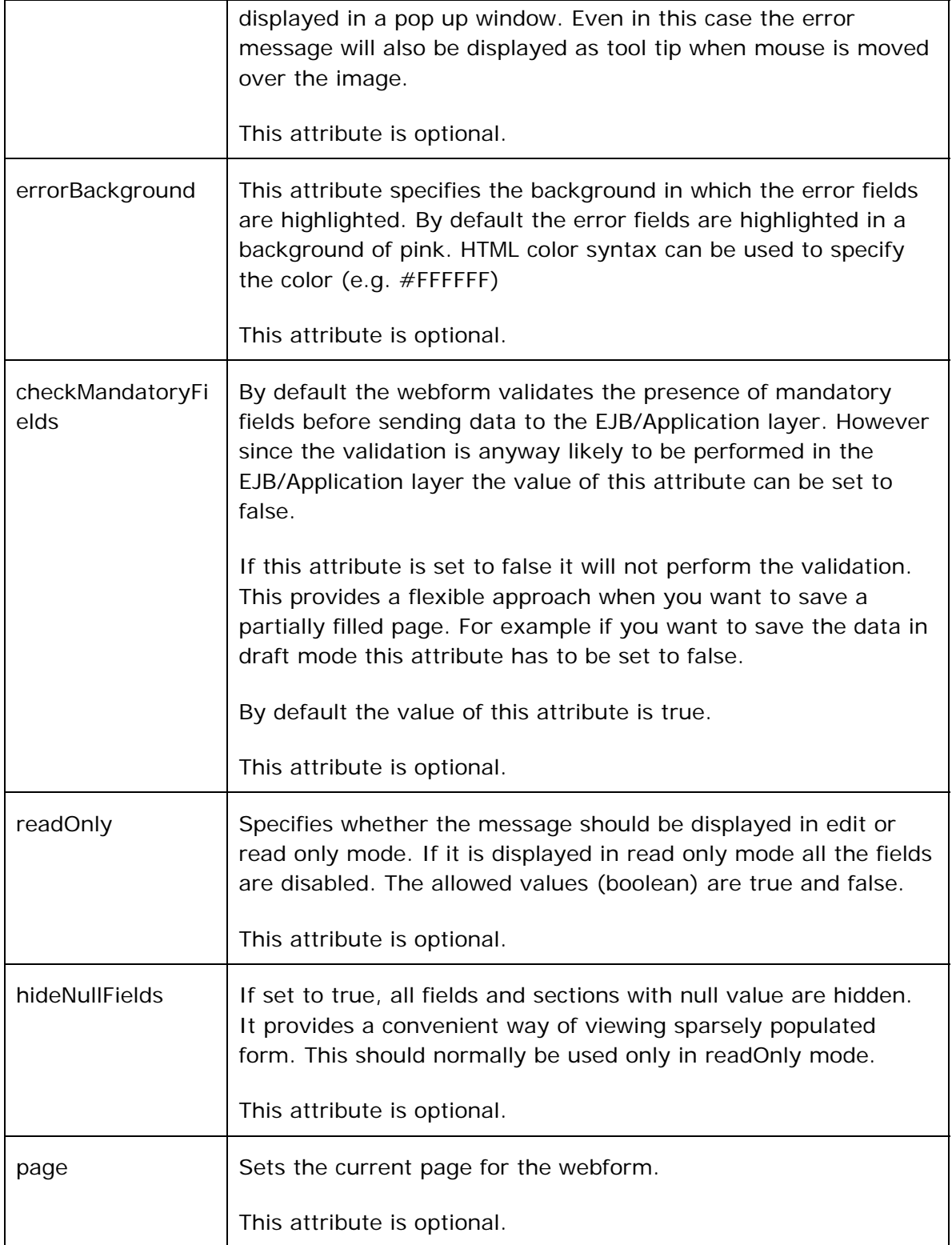

<span id="page-20-0"></span>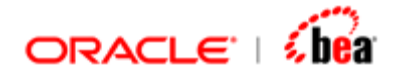

 **errorBackground="#FFE3E7" modelRef=<%= modelName %> requestURI=<%= requestURI%> readOnly=<%= readOnly %>** 

**>** 

### **See Also:**

[Variables exposed by webform Tag](#page-20-0)

### Variables exposed by webform Tag

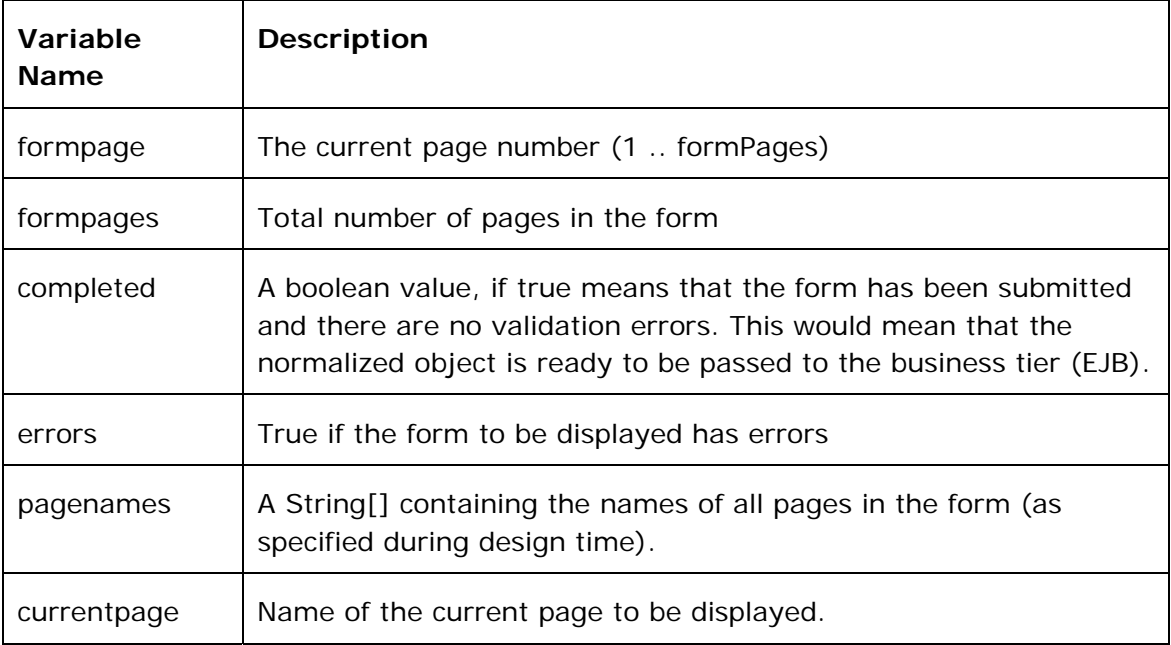

These page level variables are available inside the webform tag. These variables provide enough information for you to build navigational buttons (Previous/Next) or a tab like interface in your JSP page.

### **Note:**

You can add HTML tags, Java code and nested tags inside the webform tag. They behave, as you would expect.

### **See Also:**

[Attributes of webform Tag](#page-17-0)

### **Overriding values specified in Designer**

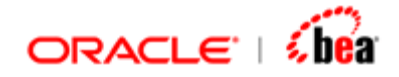

You can override the attributes of a field specified in webforms in Designer by using the <volante:override> tag. For example, using the 'choiceList' attribute of the <volante:override> tag, you can override the list of values to be displayed for a field. Using this you can, for instance, fill up the sender and recipient combo boxes with values fetched from the Database. Please note that, in this you should have specified the renderer for the field as Choice in the Designer for choiceList override to work.

The following code fragments overrides the values specified for field 'Sender' with choice renderer in Designer. The values displayed in the combo in webforms are the list of values specified using the override tag and not the values specified in Designer.

```
<% 
List senders = Arrays.asList( new String[] \{ "DAVID LEAN", "WILLIAM PRICE" \});
List recipients =Arrays.asList( new String[] {"BANK OF NEW YORK", 
"ABN AMRO"}); 
%> 
<volante:webform format=<%= format %> ….. > 
... ...
<volante:override fieldName="Sender" choiceList="<%= senders%>" 
label="New Sender" labelStyle="DefaultLabelStyle" 
rendererStyle="DefaultRendererStyle" /> 
        ... 
<volante:override fieldName="Sender" choiceList="<%= senders%>" 
visible="false" />
```

```
...
```
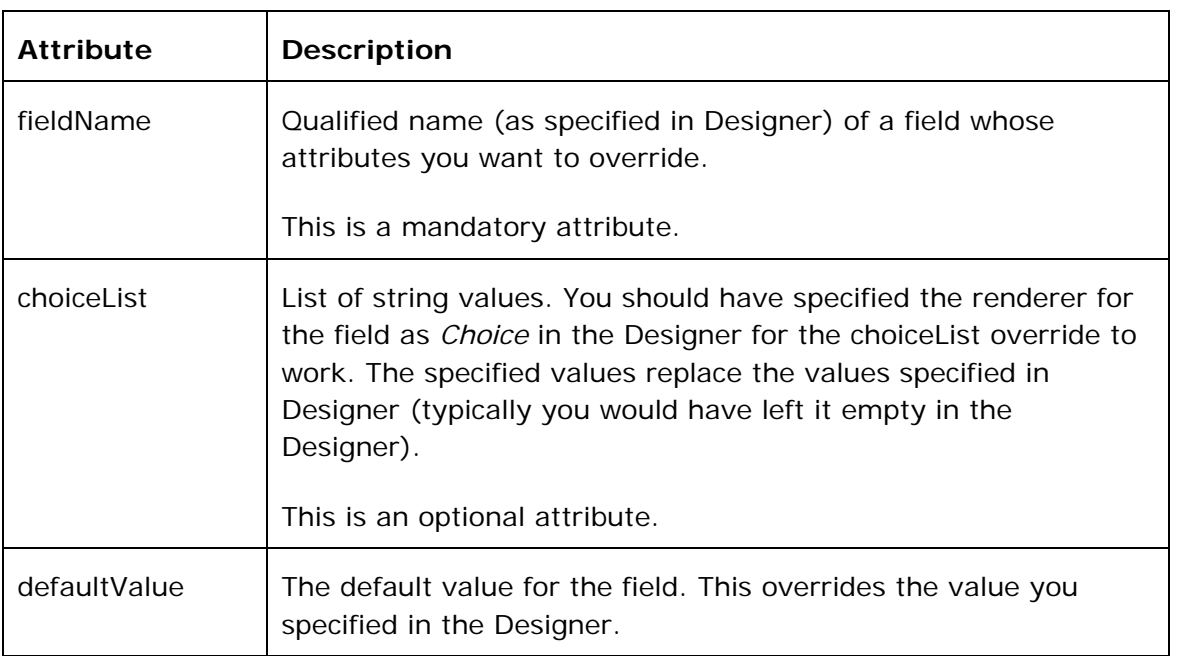

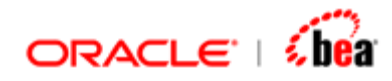

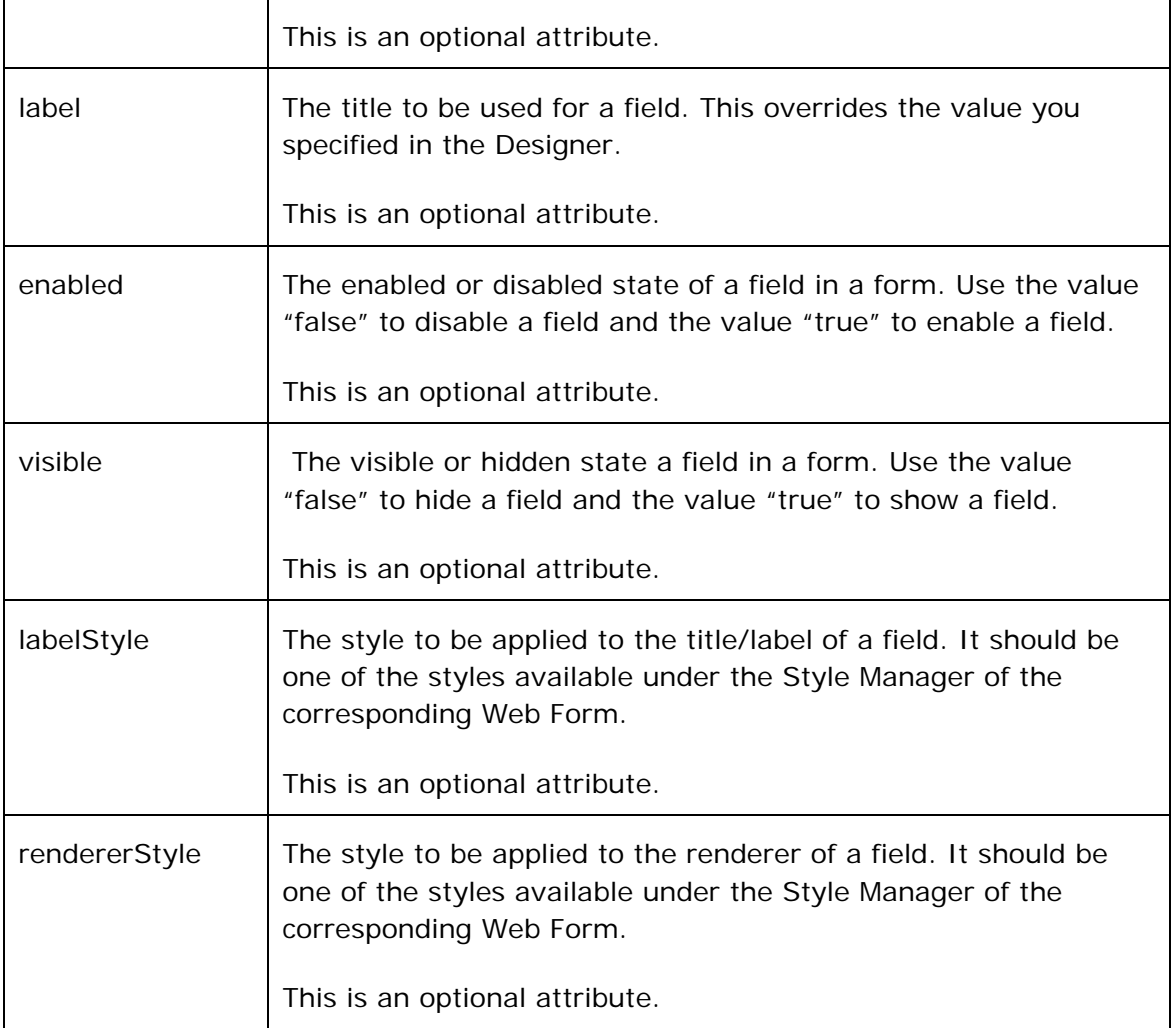

<span id="page-23-0"></span>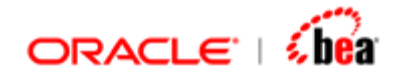

[Web Form Tag](#page-17-0) [Navigation Tags](#page-23-0) [Displaying the form](#page-25-0) [Displaying top level error messages](#page-26-0) [Adding Business validation errors to the form](#page-26-0) [Removing Business validation errors](#page-27-0) [Getting List of Errors](#page-28-0) [A sample usage of Webform tag](#page-29-0)

### **Navigation Tags**

By default, (for maximum flexibility) the webform does not display navigational buttons (for submitting, moving to next page etc). This has to be done in the JSP by the programmer. Webforms provides two tags for navigation [action tag](#page-23-0) and button [tag](#page-24-0).

### **See Also:**

[Action Tag](#page-23-0) [Button tag](#page-24-0) [Web Form Tag](#page-17-0) [Overriding values specified in Designer](#page-20-0) [Displaying the form](#page-25-0) [Displaying top level error messages](#page-26-0) [Adding Business validation errors to the form](#page-26-0) [Removing Business validation errors](#page-27-0) [Getting List of Errors](#page-28-0) [A sample usage of Webform tag](#page-29-0)

### Action Tag

The action tag is equivalent to the HTML  $\langle a \rangle$  a href= $\langle a \rangle$  and  $\langle a \rangle$  that the form is submitted back to the same page and the action parameters the you specified are available in the postback request. The actions supported are "Submit", "nextPage" and "PreviousPage". Any additional parameters you pass will be available in the post back request as parameters.

```
<volante:action name="Submit" params="task=save"> 
       <IMG src="images/save.gif" border="0"/> 
</volante:action>
```
These are the attributes supported by the *action* tag.

<span id="page-24-0"></span>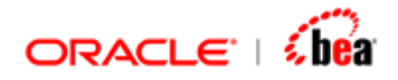

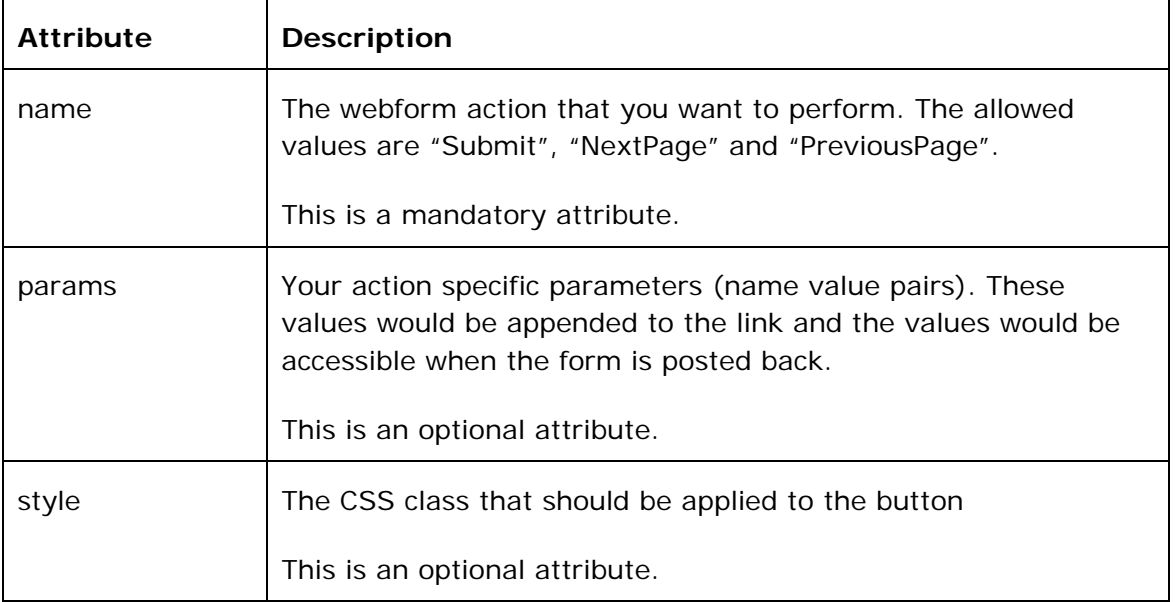

[Button tag](#page-24-0)

### Button tag

Instead of using action tag the other possibility is to add buttons to the form. This can be done using the button tag.

This tag is equivalent to the HTML <br/>button> tag except that the form is submitted back to the same JSP page and the action parameters that you specified are available in the postback request.

```
<volante:button name="Submit" style="sbttn" label=" Save " 
                params="task=save"/>
```
These are the attributes supported by the *button* tag.

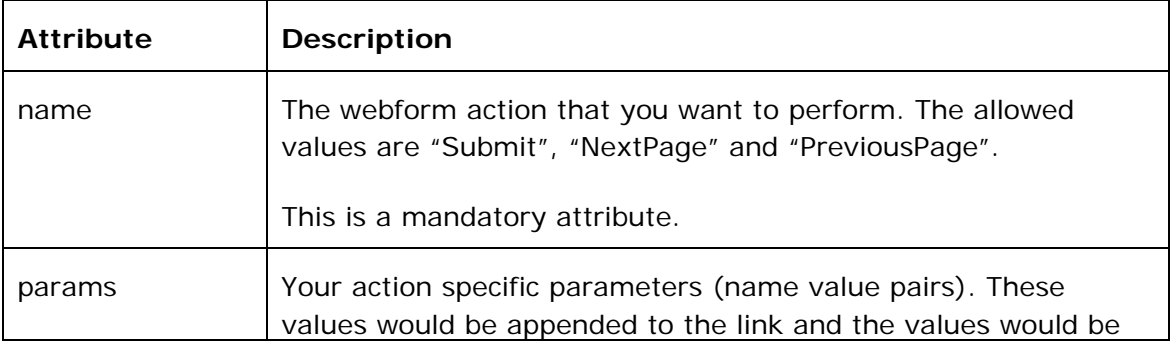

<span id="page-25-0"></span>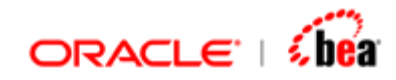

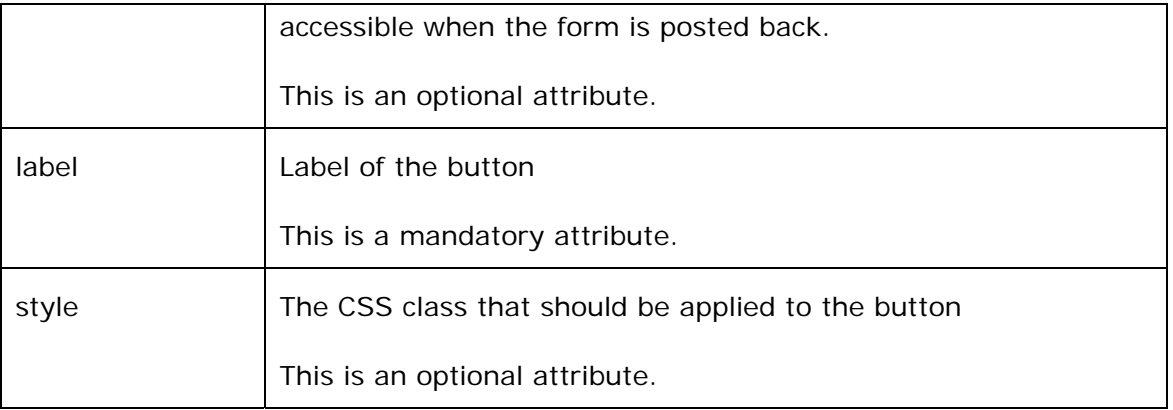

The reason for providing these two tags is to ensure that form is posted back as per the requirement. If the control should come back to the form, always use one of these two tags instead of their HTM equivalents.

### **See Also:**

[Action Tag](#page-23-0)

### **Displaying the form**

Display part is exposed as an independent tag because the user may not always want to display the form. Note that WebForm uses a postback model hence when the form is submitted the same page gets control. The WebForm tag validates the submitted data and if there were no errors it would send it to the Business Tier (EJB). And if no error occurs in business tier also, the form would not be displayed again. The user would forward to some other page. So it is very likely that the user would use the 'display' tag conditionally.

```
<span width="100%" class="rectangle-border"> 
<volante:display/> 
</span>
```
### **See Also:**

[Web Form Tag](#page-17-0) [Overriding values specified in Designer](#page-20-0) [Navigation Tags](#page-23-0) [Displaying top level error messages](#page-26-0) [Adding Business validation errors to the form](#page-26-0) [Removing Business validation errors](#page-27-0) [Getting List of Errors](#page-28-0) [A sample usage of Webform tag](#page-29-0)

<span id="page-26-0"></span>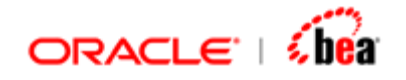

### **Displaying top level error messages**

Top level (message level) error messages that are not associated with any field can be displayed at the top of the webform using the 'displayerrors' tag.

```
<span width="100%" class="rectangle-border"> 
<volante:displayerrors/> 
</span>
```
**See Also:** 

[Web Form Tag](#page-17-0) [Overriding values specified in Designer](#page-20-0) **[Navigation Tags](#page-23-0)** [Displaying the form](#page-25-0) [Adding Business validation errors to the form](#page-26-0) [Removing Business validation errors](#page-27-0) [Getting List of Errors](#page-28-0) [A sample usage of Webform tag](#page-29-0)

### **Adding Business validation errors to the form**

The validations done by the Webform are only mandatory field verification and type conversion checks. Rest of the validations has to be done in the Application layer while processing the message. If errors are encountered during processing, they have to be displayed in the Web form (next to the field). You do this by adding the business validation errors to the web form.

```
<volante:adderrors errorRef="processingErrors" scope="session"/>
```
The errorRef should refer to an attribute that has a list of validation errors

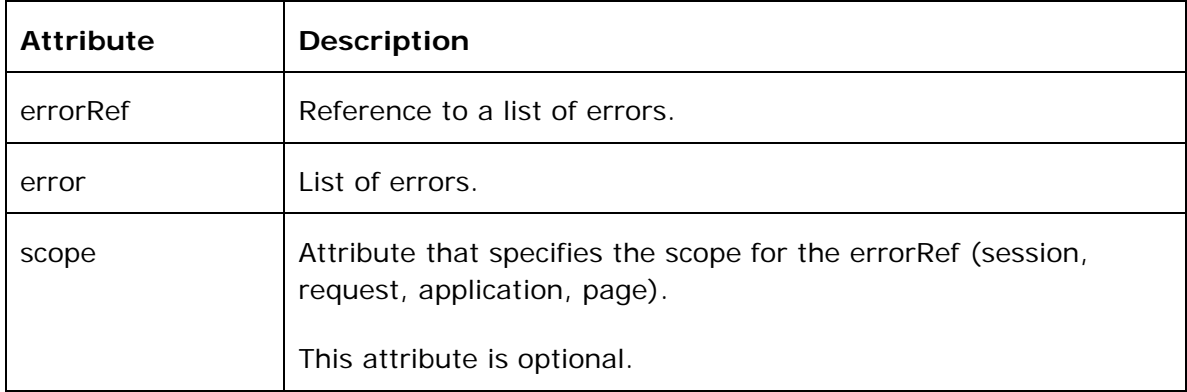

<span id="page-27-0"></span>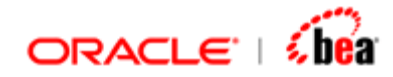

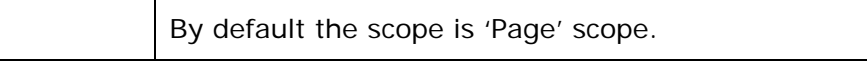

[Web Form Tag](#page-17-0) [Overriding values specified in Designer](#page-20-0) [Navigation Tags](#page-23-0) [Displaying the form](#page-25-0) [Displaying top level error messages](#page-26-0) [Removing Business validation errors](#page-27-0) [Getting List of Errors](#page-28-0) [A sample usage of Webform tag](#page-29-0)

### **Removing Business validation errors**

The list of business validation stored in a session variable (or in other scope) can be removed using the clear errors tag.

#### **<volante:clearerrors errorRef="externalErrors"/>**

The errorRef should refer to an attribute that has a list of validation errors. All the errors present in the list will be cleared.

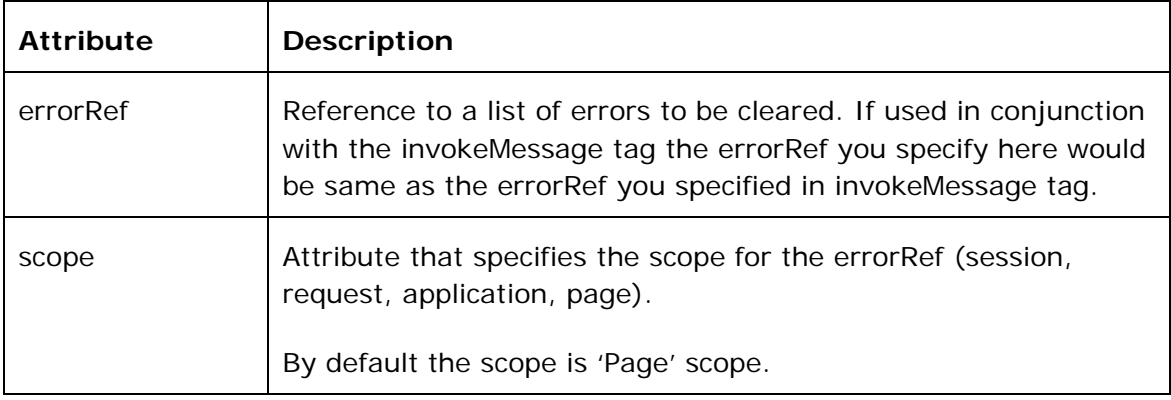

#### **See Also:**

[Web Form Tag](#page-17-0) [Overriding values specified in Designer](#page-20-0) **[Navigation Tags](#page-23-0)** [Displaying the form](#page-25-0) [Displaying top level error messages](#page-26-0) [Adding Business validation errors to the form](#page-26-0) [Getting List of Errors](#page-28-0) [A sample usage of Webform tag](#page-29-0)

<span id="page-28-0"></span>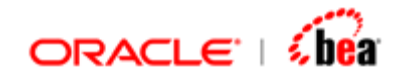

# **Getting List of Errors**

The list of errors occurred during processing of data can be obtained using the 'geterrors' tag. This tag returns a list of

**com.tplus.transform.runtime.webforms.ValidationInfo** objects. Details about each error such as ErrorCode, Message etc. can be obtained from the ValidationInfo object.

**88** 

**<volante:geterrors errorType="message" errorRef="topLevelErrors" scope="session"/>** 

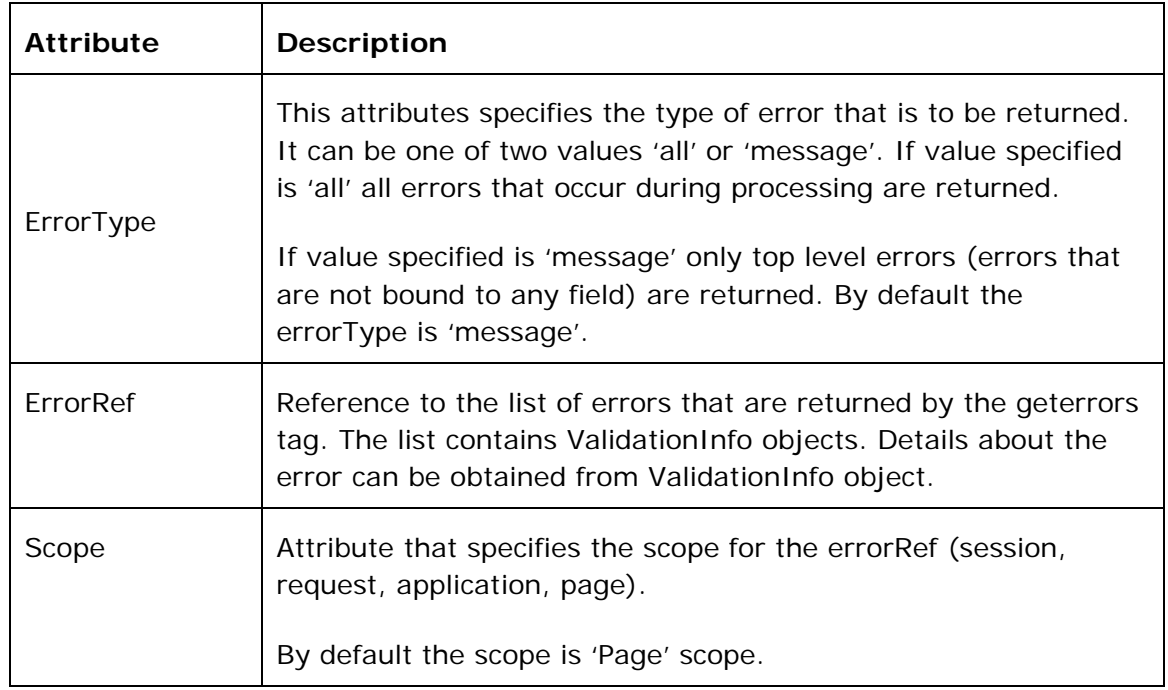

### Methods in **com.tplus.transform.runtime.webforms.ValidationInfo**

The ValidationInfo object obtained using the geterrors tag can be used to get details about the error using the following methods present in it.

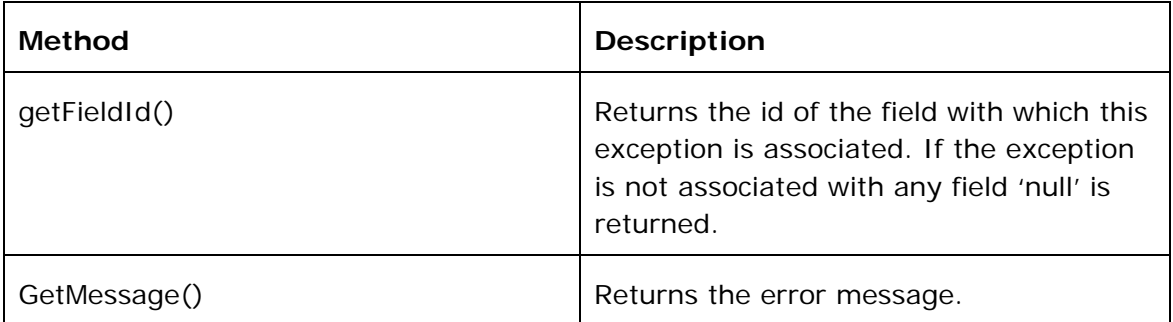

<span id="page-29-0"></span>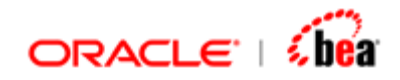

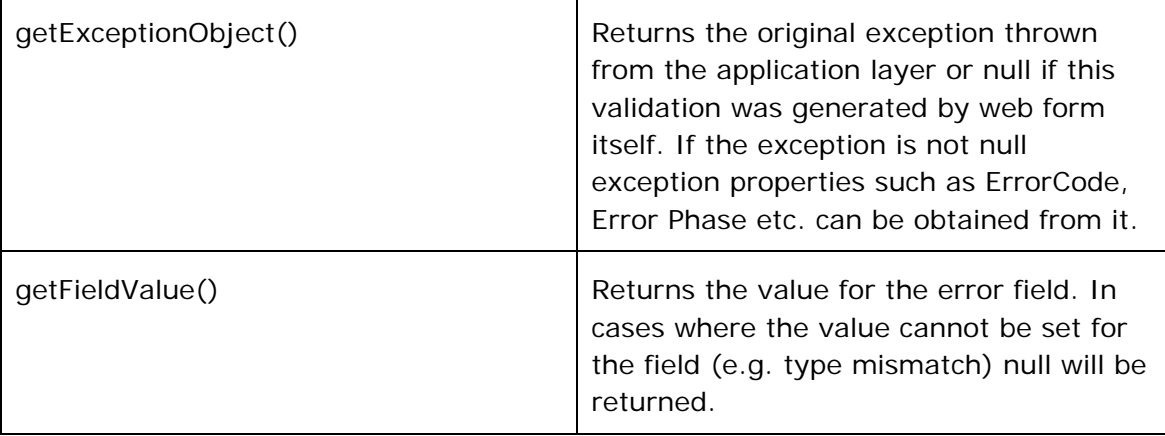

[Web Form Tag](#page-17-0) [Overriding values specified in Designer](#page-20-0) [Navigation Tags](#page-23-0) [Displaying the form](#page-25-0) [Displaying top level error messages](#page-26-0) [Adding Business validation errors to the form](#page-26-0) [Removing Business validation errors](#page-27-0) [A sample usage of Webform tag](#page-29-0)

### **A sample usage of Webform tags**

```
<volante:webform name="<%= webformName %>" format="<%= format %>" 
checkMandatoryFields="false" errorStyle="tooltippopup" modelRef="<%= 
modelName%>" requestURI="<%= requestURI%>" 
readOnly="<%= readOnly%>" hideNullFields="<%= readOnly%>"> 
    <!—Override values specified in designer --!> 
    <% if(newMessage) { %> 
       <volante:override fieldName="Sender" label="New Sender"/> 
   <% } else { %> 
       <volante:override fieldName="Sender" enabled="false" /> 
   <% } %> 
   <volante:override fieldName="Recipient" /> 
   <!— Check whether form has been completed (with no errors) --!> 
   <% if (!completed.booleanValue()) { %> 
      <volante:adderrors errorRef="externalErrors" scope="session"/> 
   <% } 
   <volante:clearerrors errorRef="externalErrors" scope="session"/> 
   <volante:clearerrors errorRef="processingErrors" scope="session"/> 
    <!— Send message for processing to EJB layer--!>
```
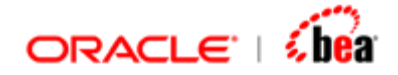

```
 <volante:invokeMessageFlow name='<%= format + "WebFlow" %>' 
errorRef="processingErrors" scope="session"> 
     <volante:input> 
          <volante:param value="<%= session.getAttribute(modelName)%>"/> 
          <volante:param value='<%= request.getParameter("task") %>'/> 
      </volante:input> 
    </volante:invokeMessageFlow> 
    <% if (session.getAttribute("processingErrors") == null) { %> 
        <jsp:forward page="<%= returnPage%>"/> 
    <% }%> 
    <% } %> 
    <!— Add business validation errors --!> 
    <volante:adderrors errorRef="processingErrors" scope="session"/> 
    <!--- Using table for laying out buttons, tabs, error messages & form ---> 
    <table width="760" cellspacing="0" cellpadding="0" > 
    <!--- display button at top ---> 
        <tr><td> 
        <%@ include file="WebFormButtons.jsp" %> 
        </td></tr> 
        <!--- display top level errors ---> 
        <tr><td> 
           <volante:displayerrors/> 
        </td></tr> 
        <!--- display a row of tabs---> 
         <tr><td> 
         <br> 
         <%@ include file="WebFormTabs.jsp" %> 
          </td></tr> 
          <!--- display the form ---> 
          <tr><td style="BORDER:#000000 1px solid;"> 
          <volante:display/> 
          </td></tr> 
          <!--- display button at bottom ---> 
           <tr><td> 
             <br> 
               <%@ include file="WebFormButtons.jsp" %> 
           </td></tr> 
         </table> 
     </volante:webform>
```
[WebForm Tags](#page-15-0)

<span id="page-31-0"></span>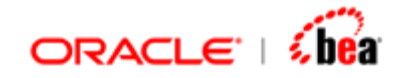

# **Summary Tags**

### **Summary tags are based on an open source tag library named "display".**

### **Main Features:**

Displays a list of Normalized objects (in fact it can a collection of any bean) Support for sorting a column Support for paging Allows customization of columns (links, form fields etc). Based on the HTML table tag. Works well with the core tags such as *query* etc. that produce a list of normalized objects.

#### **See Also:**

[Table Tag](#page-31-0) [Column Tag](#page-33-0) [setProperty Tag](#page-35-0) [Core Tags](#page-4-0) [WebForm Tags](#page-15-0)

### **Table Tag**

This tag takes a list of objects and creates a table to display those objects. With the help of column tags, you simply provide the name of properties (get Methods) that are called against the objects in your list that gets displayed. This tag works very much like the struts iterator tag, most of the attributes have the same name and functionality as the struts tag.

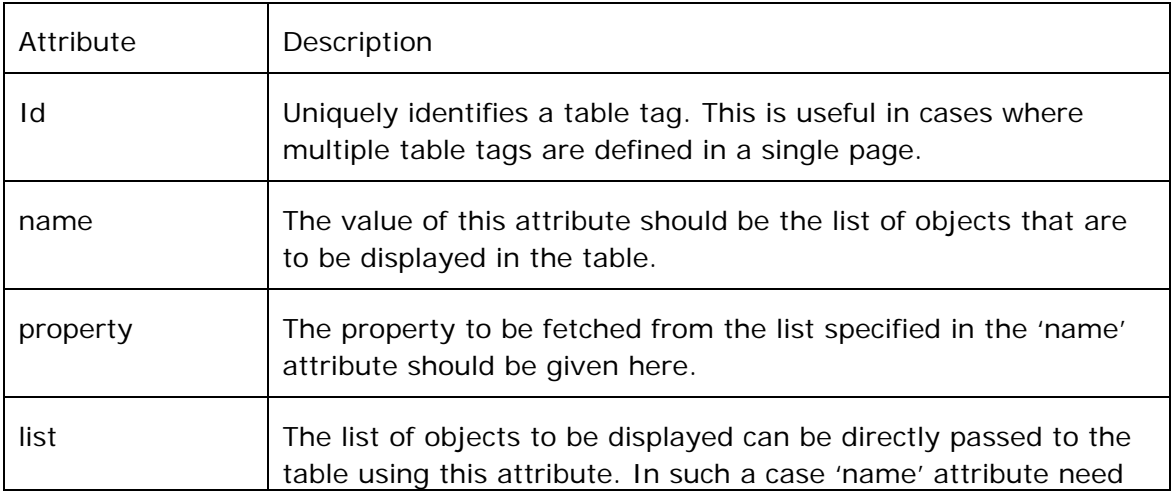

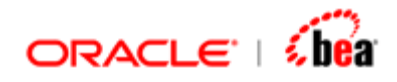

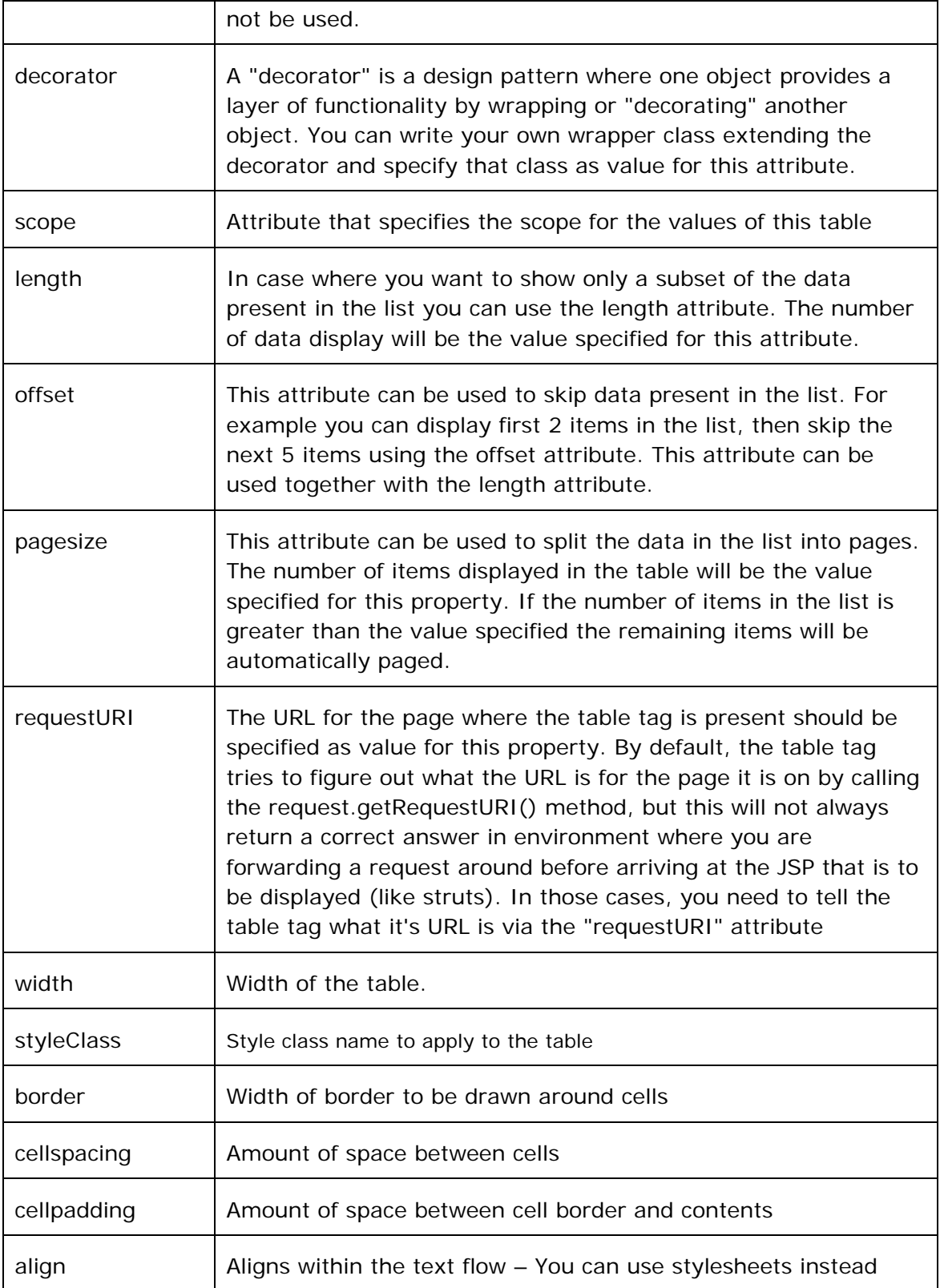

<span id="page-33-0"></span>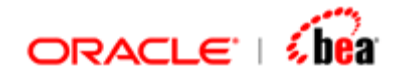

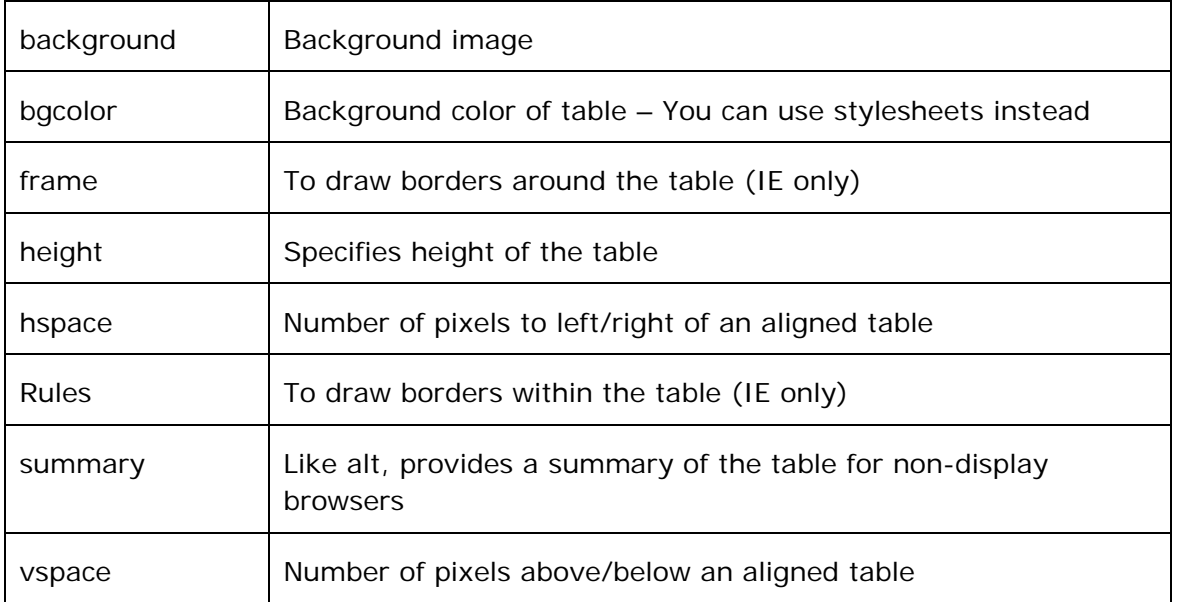

An example for table tag is given below

```
<volante:table id="1" name="summaryList" 
requestURI=<%= requestURI %> 
pagesize="15"decorator="com.tplus.transform.runtime.webforms.summary.CustomData
ObjectWrapper" border="0" bgcolor="#CCCCCC">
```
### **See Also:**

[Column Tag](#page-33-0) [setProperty Tag](#page-35-0)

### **Column Tag**

The column tag is used to display values from the list specified in the 'table' tag.

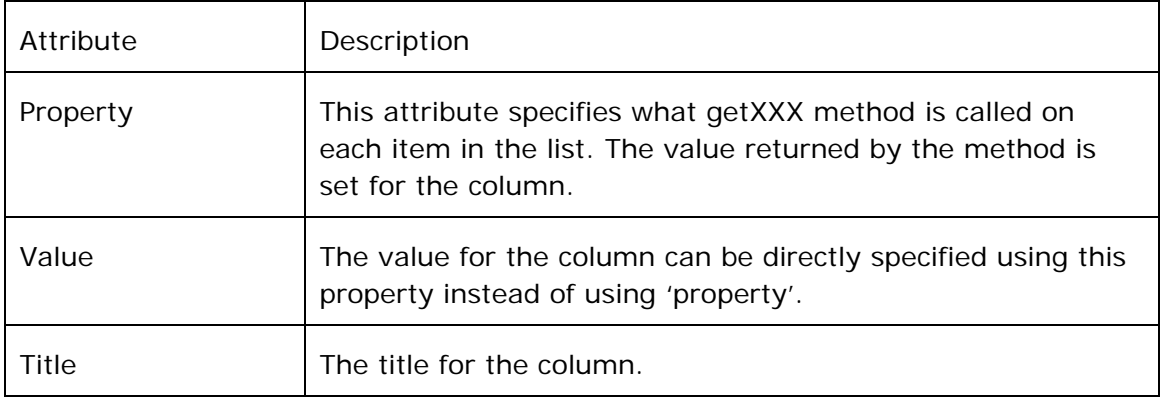

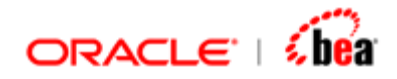

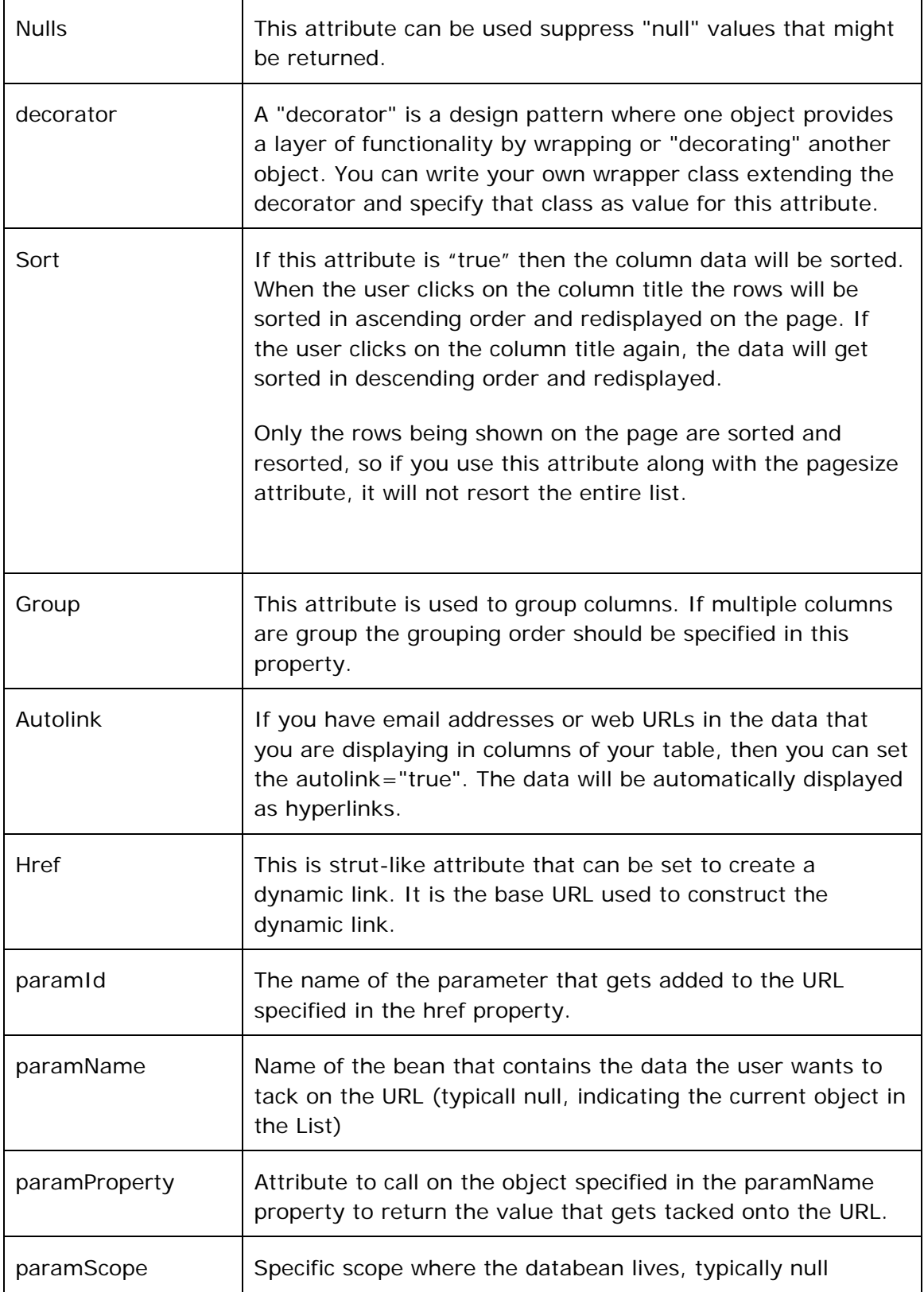

<span id="page-35-0"></span>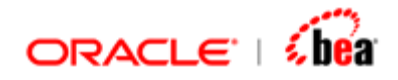

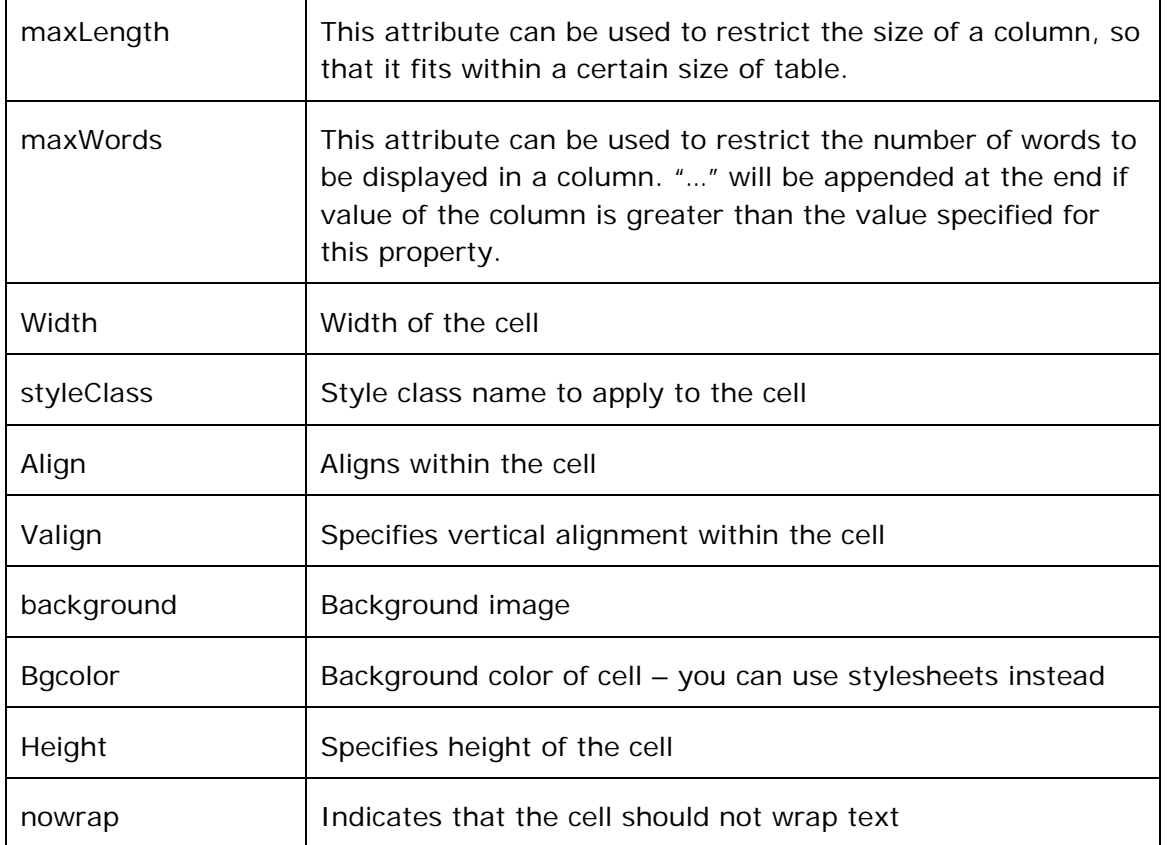

An example for 'column' tag is given below

**<volante:column property=<%=fieldName%> title=<%=fieldName%> sort="true" decorator="com.tplus.transform.runtime.webforms.summary.LinkColumnWrapper" />** 

#### **See Also:**

[Table Tag](#page-31-0) setProperty Taq

### **setProperty Tag**

There are a number of "default" values and strings used by the table tags to show messages, decide which options to display, etc. You can use the <display:setProperty name=... value=...> tag to override these default values. This is useful if you want to change the behavior of the tag a little (for example, don't show the header etc), or if you need to localize some of the default messages and banners.

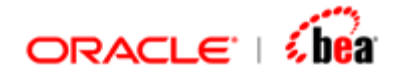

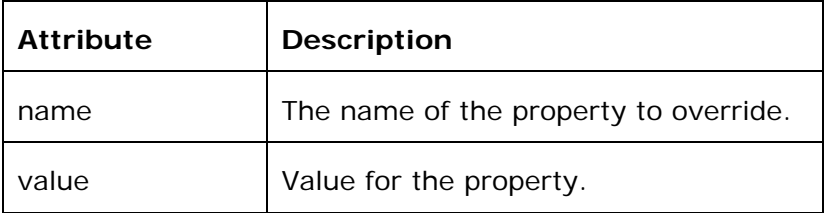

An example for 'setProperty' tag is given below

#### **<volante:setProperty name="sort.behavior" value="all" />**

The various properties that are currently available are listed along with their default values and a brief explanation.

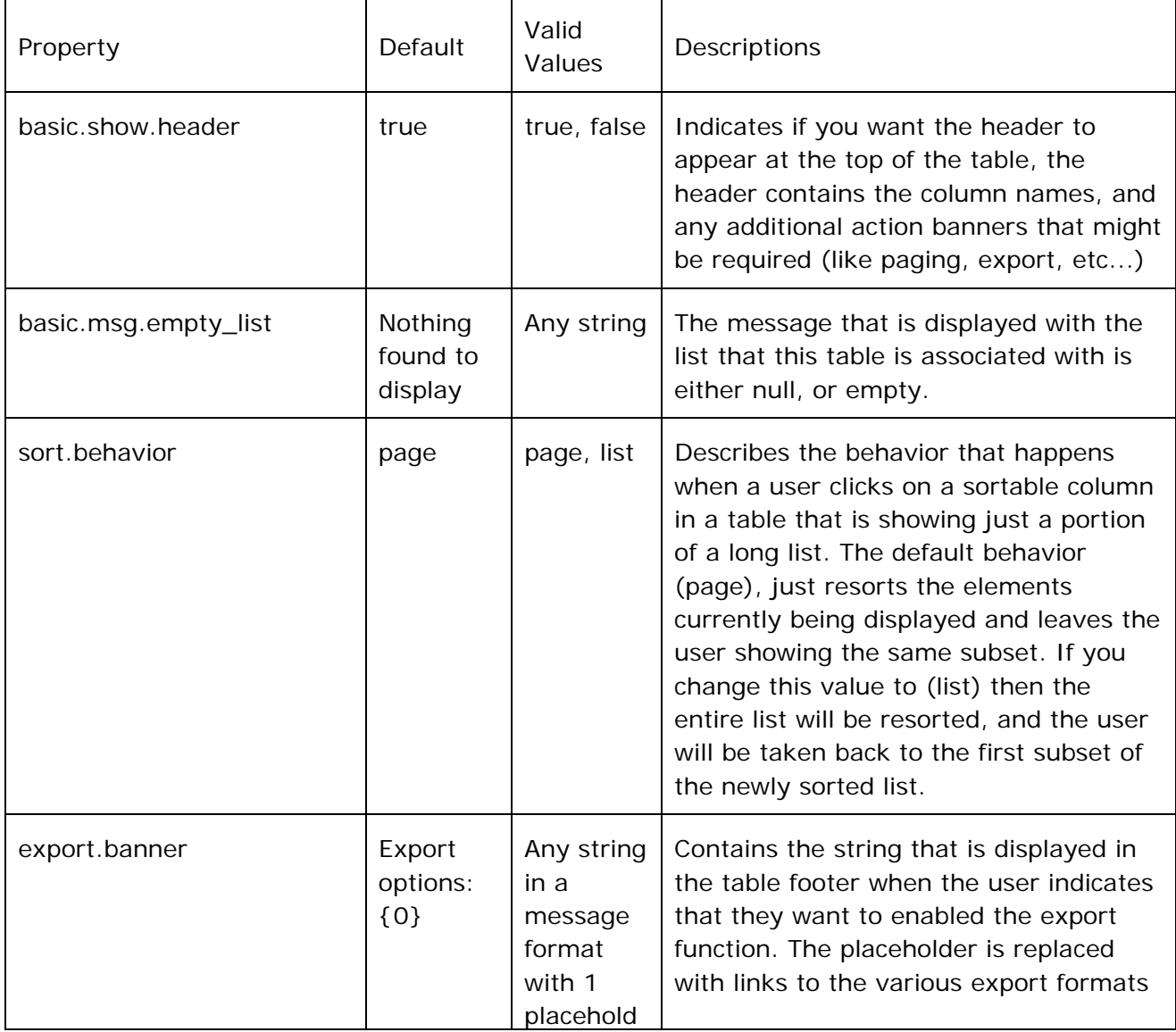

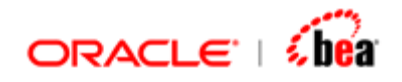

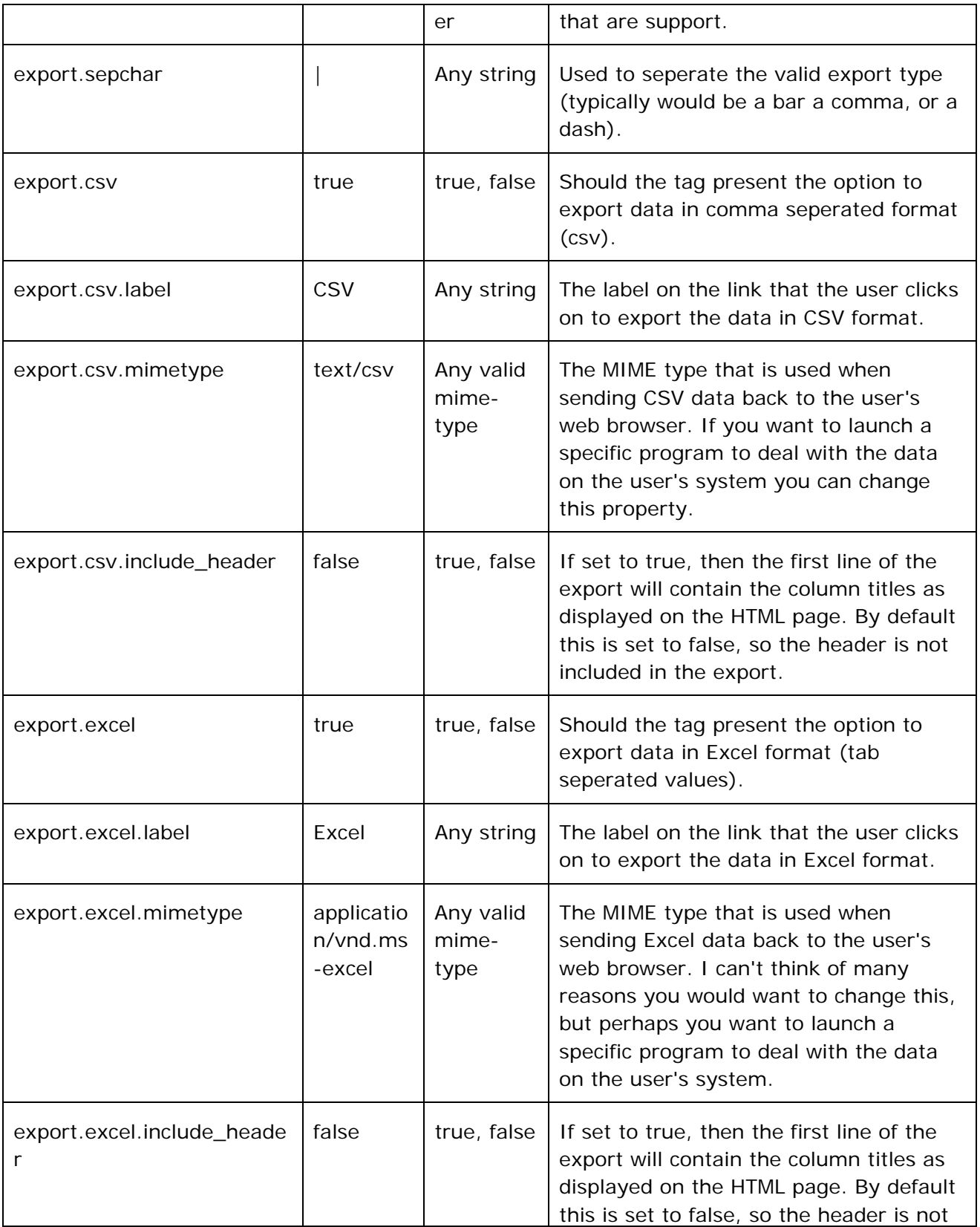

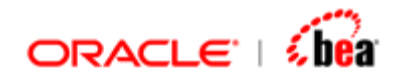

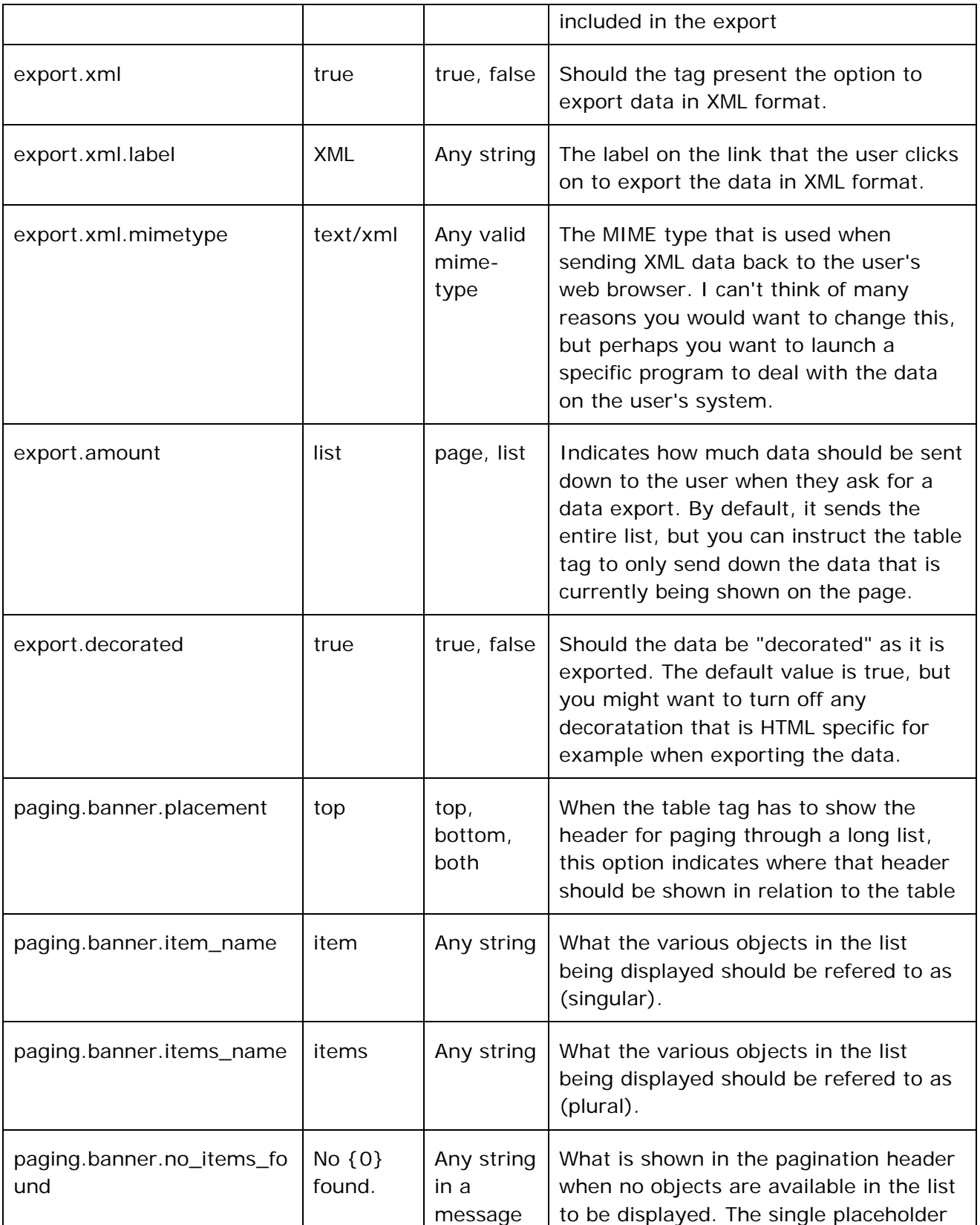

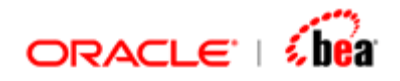

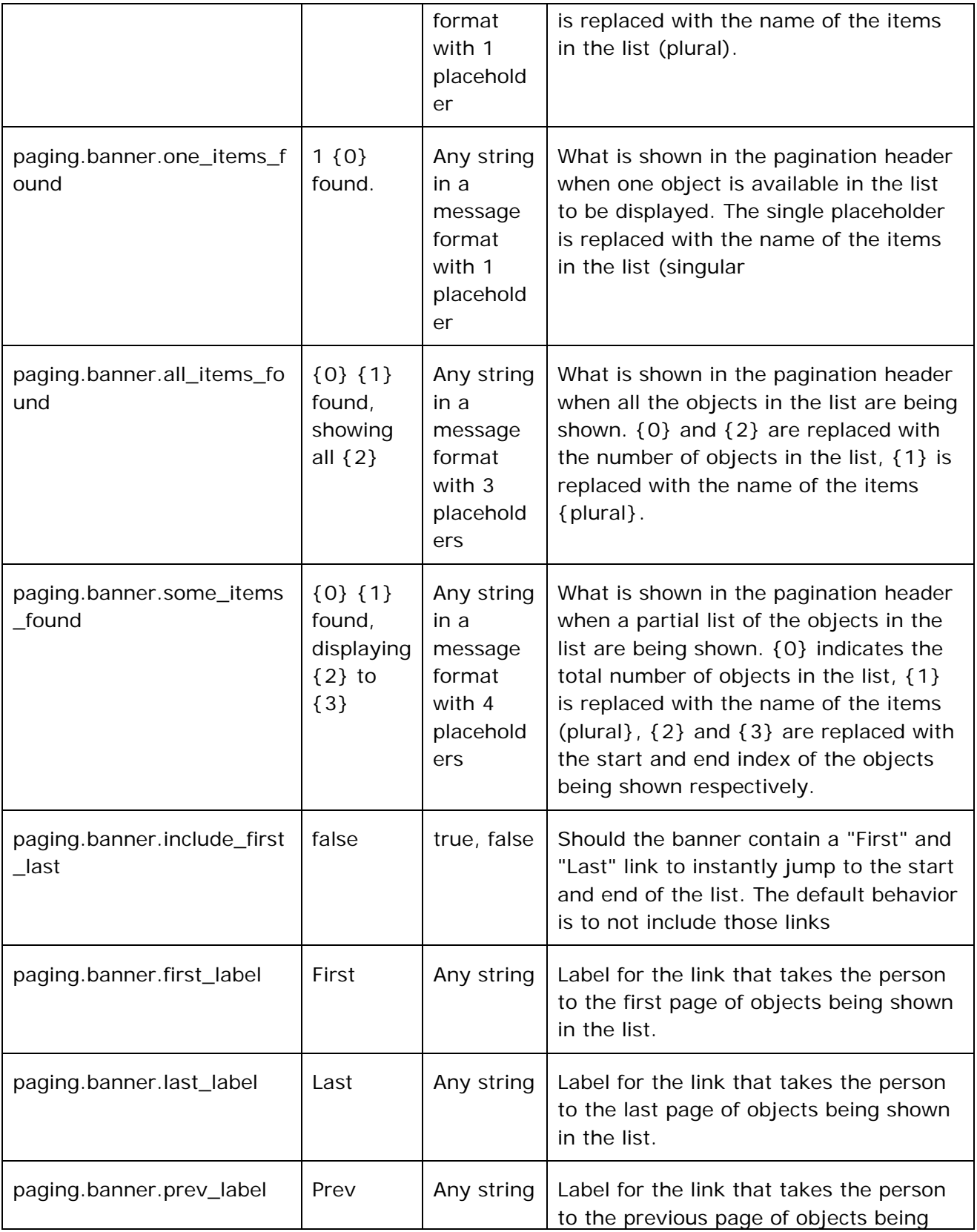

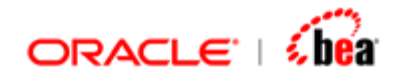

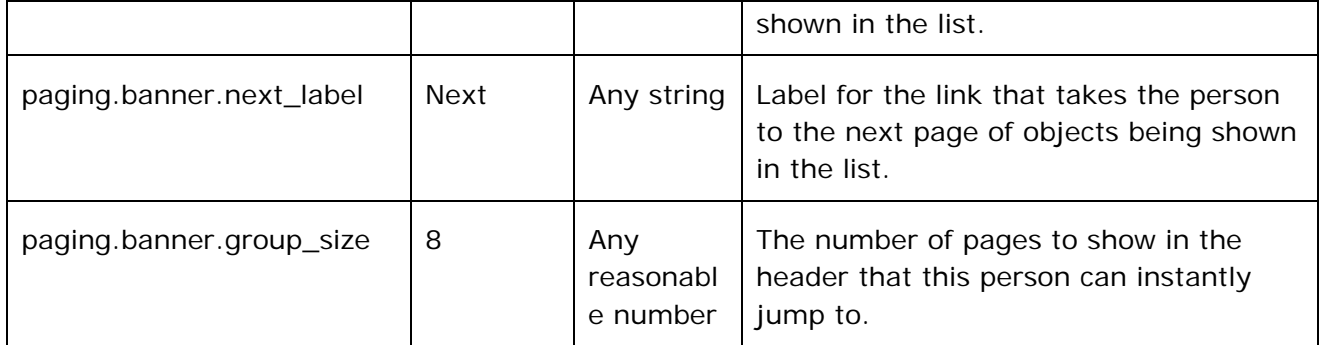

[Table Tag](#page-31-0) [Column Tag](#page-33-0)